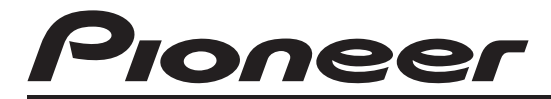

# CD RDS ПРИЕМНИК **[DEH-6100BT](#page-1-0)**

Руководство по эксплуатации

*Русский*

### <span id="page-1-0"></span>Содержание

## Благодарим Вас за покупку этого изделия компании **PIONEER**

Для обеспечения правильности эксплуатации внимательно прочитайте данное руководство перед первым использованием изделия. Держите данное руководство под рукой для обращения <sup>к</sup> нему <sup>в</sup> будущем.

#### [Перед началом эксплуатации](#page-4-0)

[Сведения об этом устройстве](#page-4-0) 5 [Сведения об этом руководстве](#page-5-0) 6 [Функции](#page-5-0) 6 [Условия эксплуатации](#page-5-0) 6 [Посетите наш сайт](#page-6-0) 7 [В случае возникновения неполадок](#page-6-0) 7 [Защита Вашего устройства от кражи](#page-6-0) 7 – [Снятие передней панели](#page-6-0) 7 – [Установка передней панели](#page-6-0) 7 [Перезагрузка микропроцессора](#page-7-0) 8 [Описание элементов устройства](#page-8-0) [Основное устройство](#page-8-0) 9 [Дополнительный пульт дистанционного](#page-9-0) [управления](#page-9-0) 10 [Индикация на дисплее](#page-10-0) 11

#### [Основные операции](#page-12-0)

[Включение и выключение питания](#page-12-0) 13 – [Включение устройства](#page-12-0) 13 – [Выключение устройства](#page-12-0) 13 [Выбор источника сигнала](#page-12-0) 13 [Регулировка громкости](#page-12-0) 13

#### $\bm{\varOmega}$ ) [Тюнер](#page-13-0)

[Основные операции](#page-13-0) 14 [Запоминание и повторный вызов](#page-13-0) [радиочастот](#page-13-0) 14 [Прием радиопередач аварийного сигнала](#page-13-0) [PTY](#page-13-0) 14 [Переключение режима](#page-14-0) RDS дисплея 15 [Знакомство с расширенными](#page-14-0) [функциями](#page-14-0) 15 [Запоминание частот самых мощных](#page-14-0) [трансляций](#page-14-0) 15 [Настройка на мощные сигналы](#page-14-0) 15 [Выбор альтернативных частот](#page-15-0) 16 – [Использование функции Поиск](#page-15-0) PI ([по идентификатору](#page-15-0) [программы](#page-15-0)) 16

– [Использование автоматического](#page-15-0) поиска PI ([по идентификатору](#page-15-0) программы) [для предварительно](#page-15-0) [настроенных станций](#page-15-0) 16 – [Ограничение станций](#page-15-0) [региональными программами](#page-15-0) 16 [Прием дорожных сводок](#page-16-0) 17 [Использование функций](#page-16-0) PTY 17 – [Поиск станции](#page-16-0) RDS с помощью [информации](#page-16-0) PTY 17 – [Использование прерывания для](#page-17-0) [передачи новостей](#page-17-0) 18 [Список](#page-17-0) PTY 18 [Встроенный проигрыватель компакт](#page-19-0)[дисков](#page-19-0) [Основные операции](#page-19-0) 20 [Отображение текстовой информации](#page-19-0) [диска](#page-19-0) 20 [Выбор дорожек из списка названий](#page-20-0) [дорожек](#page-20-0) 21 [Выбор файлов из списка имен](#page-20-0) [файлов](#page-20-0) 21 [Знакомство с расширенными](#page-21-0)

[воспроизведения](#page-21-0) 22 [Воспроизведение дорожек в](#page-22-0) [произвольной последовательности](#page-22-0) 23 [Сканирование папок и дорожек](#page-22-0) 23 [Приостановка воспроизведения](#page-22-0) 23 [Использование технологии](#page-22-0) [преобразования звука](#page-22-0) 23 [Ввод названий дисков](#page-23-0) 24 [Воспроизведение композиций](#page-24-0), [находящихся на запоминающем](#page-24-0) [устройстве](#page-24-0) USB [Основные операции](#page-24-0) 25 [Отображение текстовой информации](#page-24-0)

[функциями](#page-21-0) 22 [Выбор диапазона повторного](#page-21-0)

[аудиофайла](#page-24-0) 25 [Выбор файлов из списка имен](#page-24-0) [файлов](#page-24-0) 25

2  $\big)$  Ru

### Содержание

[Знакомство с расширенными](#page-24-0) [функциями](#page-24-0) 25  $-$  [Функции и их назначение](#page-24-0) 25 [Воспроизведение музыки на плеере](#page-26-0) [iPod](#page-26-0) [Основные операции](#page-26-0) 27 [Поиск композиции](#page-26-0) 27 – [Поиск композиций по категории](#page-26-0) 27 – [Поиск по списку по алфавиту](#page-27-0) 28 [Отображение текстовой информации](#page-27-0) [iPod](#page-27-0) 28 [Знакомство с расширенными](#page-27-0) [функциями](#page-27-0) 28 – [Функции и их назначение](#page-27-0) 28 [Воспроизведение композиций в](#page-28-0) [произвольной последовательности](#page-28-0) ([перемешивание](#page-28-0)) 29 [Воспроизведение всех композиций в](#page-28-0) [произвольной последовательности](#page-28-0) (перемешать все) 29 [Воспроизведение композиций в жанре](#page-29-0) [воспроизводимой в данный момент](#page-29-0) [композиции](#page-29-0) 30 [Управление функциями](#page-29-0) iPod с устройства [iPod](#page-29-0) 30 [Настройка скорости воспроизведения](#page-30-0) [аудиокниг](#page-30-0) 31 [Использование беспроводной](#page-31-0) [технологии](#page-31-0) Bluetooth [Подключение устройства](#page-31-0) Bluetooth 32 – [Порядок подсоединения](#page-31-0) 32 – [Регистрация с устройства](#page-32-0) [Bluetooth](#page-32-0) 33 – [Регистрация с этого устройства](#page-33-0) 34 – [Отключение устройства](#page-33-0) [Bluetooth](#page-33-0) 34 – [Удаление зарегистрированного](#page-34-0) [устройства](#page-34-0) Bluetooth 35 – [Подключение зарегистрированного](#page-34-0)

[устройства](#page-34-0) Bluetooth и выбор [профиля](#page-34-0) 35

- [Автоматическое подсоединение к](#page-34-0) [устройству](#page-34-0) Bluetooth 35
- [Отображение номера системной](#page-35-0) [версии для ремонта](#page-35-0) 36
- [Отображение адреса](#page-35-0) Bluetooth[устройства](#page-35-0) (BD) 36
- [Изменение названия](#page-35-0) [устройства](#page-35-0) 36
- Ввод PIN-[кода для беспроводного](#page-36-0) [соединения](#page-36-0) Bluetooth 37
- [Bluetooth-](#page-36-0)аудио 37
	- [Настройка](#page-37-0) Bluetooth аудио  $38$
	- [Основные операции](#page-37-0) 38
	- [Знакомство с расширенными](#page-37-0) [функциями](#page-37-0) 38
	- [Воспроизведение композиций на](#page-37-0) Bluetooth-[аудиоплеере](#page-37-0) 38
	- [Остановка воспроизведения](#page-37-0) 38
- [Телефон с функцией](#page-38-0) Bluetooth 39
	- [Настройки для громкой связи](#page-38-0) 39
	- [Выполнение вызовов](#page-38-0) 39
	- [Прием вызовов](#page-39-0)  $40$
	- [Использование списка номеров](#page-39-0) [телефонов](#page-39-0) 40
	- [Вызов по номеру из телефонного](#page-40-0) [справочника](#page-40-0) 41
	- [Использование списков](#page-41-0) [пропущенных](#page-41-0), входящих и [исходящих звонков](#page-41-0) 42
	- [Знакомство с расширенными](#page-41-0) [функциями](#page-41-0) 42
	- [Перенос записей в телефонный](#page-42-0) [справочник](#page-42-0) 43
	- [Настройка автоответчика](#page-42-0) 43
	- [Регулировка уровня громкости для](#page-42-0) [собеседника](#page-42-0) 43
	- [Включение сигнала вызова](#page-42-0) 43
	- [Вызов путем ввода телефонного](#page-43-0) [номера](#page-43-0) 44
	- [Настройка закрытого режима](#page-43-0) 44

### Содержание

### [Регулировки аудиопараметров](#page-44-0)

[Знакомство с регулировками](#page-44-0) [аудиопараметров](#page-44-0) 45 [Использование регулировки баланса](#page-44-0) 45 [Использование эквалайзера](#page-45-0) 46

- [Вызов кривых эквалайзера из](#page-45-0) [памяти](#page-45-0) 46
- [Регулировка кривых](#page-45-0) [эквалайзера](#page-45-0) 46
- [Точная регулировка кривой](#page-45-0) [эквалайзера](#page-45-0) 46

#### [Регулировка тонкомпенсации](#page-46-0) 47 [Использование выхода канала](#page-46-0) [сабвуфера](#page-46-0) 47

- [Изменение настройки](#page-47-0) [сабвуфера](#page-47-0) 48
- [Использование фильтра верхних](#page-47-0) [частот](#page-47-0) 48 [Усиление нижних звуковых частот](#page-47-0) 48
- [Регулировка уровней входных](#page-48-0) [сигналов](#page-48-0) 49

#### [Начальные настройки](#page-49-0)

[Изменение начальных настроек](#page-49-0) 50 [Выбор языка интерфейса](#page-49-0) 50 [Установка шага настройки в](#page-49-0) FM[диапазоне](#page-49-0) 50 [Включение автоматического поиска](#page-50-0) [PI](#page-50-0) 51 [Включение предупреждающего](#page-50-0) [сигнала](#page-50-0) 51 [Включение вспомогательной](#page-50-0) [настройки](#page-50-0) 51 [Установка параметров выхода заднего](#page-50-0) [канала и сабвуфера](#page-50-0) 51 [Включение режима постоянной](#page-51-0) [прокрутки](#page-51-0) 52 [Активация источника сигнала](#page-51-0) BT [AUDIO](#page-51-0) 52 [Экономия энергии аккумулятора](#page-51-0) 52 [Сброс настроек модуля беспроводной](#page-52-0) связи [Bluetooth](#page-52-0) 53

[Обновления программного обеспечения](#page-52-0) [Bluetooth](#page-52-0) 53

# [Другие функции](#page-53-0)

[Использование дополнительного](#page-53-0) [источника сигнала](#page-53-0) (AUX) 54 – Выбор AUX [в качестве источника](#page-53-0) [сигнала](#page-53-0) 54 – [Ввод названия вспомогательного](#page-53-0) [источника](#page-53-0) (AUX) 54 [Функция уведомления о получении](#page-53-0) SMS ([Служба коротких сообщений](#page-53-0)) 54 [Дополнительная информация](#page-54-0) [Устранение неисправностей](#page-54-0) 55 [Сообщения об ошибках](#page-54-0) 55 [Рекомендации по обращению с дисками и](#page-56-0) [проигрывателем](#page-56-0) 57 [Двойные диски](#page-57-0) 58 Совместимость с форматами сжатия [данных](#page-57-0) 58 [Обращение с изделием и дополнительная](#page-58-0) [информация](#page-58-0) 59 – [Сжатые аудиофайлы](#page-58-0), записанные [на диск](#page-58-0) 59 – USB аудиоплеер/[запоминающее](#page-58-0) [устройство](#page-58-0) USB 59 [Пример иерархии](#page-59-0) 60 – [Последовательность аудиофайлов](#page-59-0) [на диске](#page-59-0) 60 – [Последовательность файлов на](#page-60-0) [запоминающем устройстве](#page-60-0) USB 61 [Поддержка](#page-60-0) iPod 61 [Обращение с](#page-60-0) iPod 61 – [Настройки](#page-61-0) iPod  $62$ [Профили](#page-61-0) Bluetooth 62 [Таблица символов для русского](#page-61-0) [языка](#page-61-0) 62 [Таблица символов греческого](#page-62-0) [алфавита](#page-62-0) 63 [Обозначение товарного знака и знака](#page-62-0)

[защиты авторских прав](#page-62-0) 63

[Технические характеристики](#page-64-0) 65

## <span id="page-4-0"></span>Перед началом эксплуатации

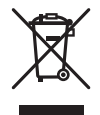

Если вы желаете утилизировать данное изделие, не выбрасывайте его вместе с обычным бытовым мусором. Существует отдельная система сбора использованных электронных изделий в соответствии с законодательством, которая предполагает соответствующее обращение, возврат и переработку.

Частные лица в странах Евросоюза, Швейцарии и Норвегии могут бесплатно возвращать использованные электронные изделия в специализированные пункты приема или в магазин (при покупке аналогичного нового устройства).

Если Ваша страна не указана в приведенном выше перечне, обращайтесь в органы местного управления за инструкциями по правильной утилизации продукта. Тем самым Вы обеспечите утилизацию Вашего изделия с соблюдением обязательных процедур по обработке, утилизации и вторичной переработке и, таким образом, предотвратите потенциальное негативное воздействие на окружающую среду и здоровье людей. [

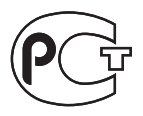

# Сведения об этом устройстве

Частоты тюнера в этом устройстве распределены для использования в Западной Европе, Азии, на Ближнем Востоке, в Африке и Океании. При использовании в других регионах качество приема может быть плохим. Функция RDS (радиовещательная система передачи информации) доступна только в регионах, в которых имеются FM-станции, передающие сигналы RDS.

# **ВНИМАНИЕ**

- Не допускайте попадания жидкости на данное устройство. Это может повлечь поражение электрическим током. Кроме того, попадание жидкости в устройство может стать причиной его выхода из строя, перегрева и появления дыма.
- "ЛАЗЕРНЫЙ ПРОДУКТ КЛАССА 1" Это изделие оснашено лазерным диодом класса выше 1. В целях обеспечения полной безопасности не снимайте какие-либо крышки и не пытайтесь проникнуть внутрь изделия. Ремонт должен выполняться квалифицированным специалистом.
- Pioneer CarStereo-Pass предназначен для использования только в Германии.
- Держите это руководство под рукой в качестве справочника по правилам эксплуатации и мерам предосторожности.
- Всегда сохраняйте уровень громкости достаточно низким, чтобы Вы могли слышать звуки снаружи машины.
- Оберегайте это устройство от воздействия влажности.
- При отключении или разряде батареи память предварительных настроек будет стерта и потребуется ее повторное программирование.  $\Box$

Ru

 $5\phantom{a}$ 

## <span id="page-5-0"></span>Перед началом эксплуатации

## Сведения об этом руководстве

Это устройство имеет множество сложных функций, обеспечивающих превосходный прием и работу. Все функции разработаны для того, чтобы максимально упростить их использование, но многие из них требуют объяснения. Это руководство по эксплуатации поможет Вам полностью использовать возможности этого устройства и получить наибольшее удовольствие от прослушивания.

Мы рекомендуем Вам ознакомиться с функциями и их действием, прочитав руководство до того, как Вы начнете использовать это устройство. Особенно важно, чтобы Вы прочли и соблюдали инструкции, помеченные в данном руководстве заголовками ПРЕДУПРЕЖДЕНИЕ и ВНИМАНИЕ.

## Функции

Данное устройство поддерживает широкий диапазон форматов файлов и мультимедийных/запоминающих устройств.

#### Поддерживаемые форматы файлов

- ! WMA
- $MP3$
- $AAC$
- ! WAV

Подробную информацию о поддерживаемых форматах см. в Совместимость с форматами сжатия данных [на стр](#page-57-0). 58.

#### Поддержка мультимедийных/ запоминающих устройств

- ! CD/CD-R/CD-RW
- ! Портативный USB аудиоплеер/запоминающее устройство USB

Сведения о типе портативного USB аудиоплеера/запоминающего устройства USB необходимо уточнить у производителя устройств.

Подробную информацию о поддерживаемых устройствах см. в [Технические](#page-64-0) харак[теристики](#page-64-0) на стр. 65.

#### Поддержка iPod

С помощью данного устройства можно управлять плеером iPod и воспроизводить записанные на нем композиции. В данном руководстве iPod и iPhone упоминаются под общим названием iPod. Подробную информацию о поддерживаемых моделях iPod см. в [Поддержка](#page-60-0) iPod на стр[. 61.](#page-60-0)

#### Громкая связь

Это устройство поддерживает беспроводную технологию Bluetooth, позволяя легко пользоваться громкой связью.

#### Совместимость с аудиоплеерами, поддерживающими технологию Bluetooth

При использовании этого устройства с аудиоплеерами, поддерживающими беспроводную технологию Bluetooth, можно управлять Bluetooth-аудиоплеером.

# ВНИМАНИЕ

- ! Pioneer не несет ответственности за потерю данных на запоминающем устройстве USB/портативном USB аудиоплеере, даже если эти данные будут потеряны во время использования данного устройства.
- Pioneer не несет ответственности за потерю данных на iPod, даже если эти данные будут потеряны во время использования данного устройства.

### Условия эксплуатации

Это устройство должно эксплуатироваться в указанном ниже диапазоне температур. Диапазон рабочих температур: от -10 °C до +60 °C (от 14 °F до 140 °F)

Раздел 01

<span id="page-6-0"></span>Температура при выполнении теста EN300328 ETC: -20 °C и +55 °C (-4 °F и 131  $\Gamma$ <sup>o</sup>F)

# Посетите наш сайт

Посетите наш сайт:

http://www.pioneer-rus.ru

- Зарегистрируйте приобретенное изделие. Мы сохраним сведения о Вашей покупке, что поможет Вам ссылаться на эту информацию в случае страхового требования по причине потери или кражи.
- Самую свежую информацию о Pioneer Corporation можно получить на нашем веб-сайте.

## В случае возникновения неполадок

При неполадках в работе этого изделия свяжитесь с торговым представителем компании-производителя или с ближайшим сервисным пунктом Pioneer.

## Защита Вашего устройства от кражи

В целях предотвращения кражи переднюю панель можно снимать.

# Важно

- Соблюдайте осторожность при снятии и установке передней панели.
- Оберегайте переднюю панель от сильных ударов.
- Предохраняйте переднюю панель от воздействия прямого солнечного света и высоких температур.
- Прежде чем снять переднюю панель, обязательно отсоедините кабель AUX/USB и устройство USB. Если их не отсоединить,

данное устройство, подключенные устройства или часть внутренней отделки салона могут быть повреждены.

## Снятие передней панели

1 Нажмите кнопку  $\triangle$  (отсоединить), чтобы отсоединить переднюю панель.

2 Потяните переднюю панель на себя и снимите ее.

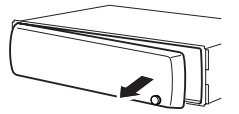

3 Поместите переднюю панель в защитный футляр, предназначенный для безопасного хранения.

## Установка передней панели

#### 1 Переместите переднюю панель влево до щелчка.

Передняя панель крепится к основному устройству с левой стороны. Убедитесь, что передняя панель закреплена на основным устройстве.

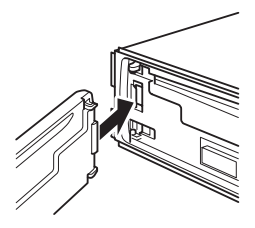

### 2 Нажмите на правый край передней панели и зафиксируйте ее.

Если прикрепить переднюю панель к основному устройству не удается, попробуйте еще раз. В случае приложения излишнего усилия при прикреплении передней панели она может быть повреждена.

## Перед началом эксплуатации

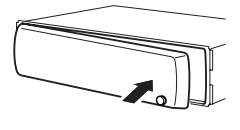

 $\boxed{\blacksquare}$ 

## Перезагрузка микропроцессора

<span id="page-7-0"></span>Раздел 01

> Микропроцессор следует перезагружать в следующих случаях:

- Перед первым использованием этого устройства после установки
- Если устройство работает неправильно
- Если на дисплее появляются странные или неверные сообщения

#### 1 Снимите переднюю панель.

См. раздел Снятие [передней](#page-6-0) панели на [стр](#page-6-0). 7.

#### 2 Нажмите RESET кончиком карандаша или другим заостренным предметом.

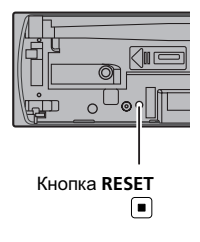

Описание элементов устройства Описание элементовустройства

# <span id="page-8-0"></span>Описание элементов устройства

 $5 6 7 8$ 

 $\begin{array}{ccc} \text{(1)} & \text{(10)} & \text{(2)} \end{array}$ 

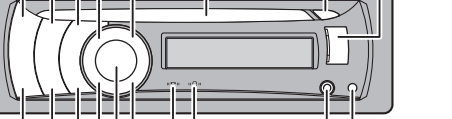

# Основное устройство

### **1 Кнопка SRC/OFF**

 $\circled{1}$  $\overline{2}$   $\overline{3}$  $\circled{4}$ 

Нажмите, чтобы перебрать все доступные источники сигнала. Нажмите и удерживайте, чтобы выключить устройство.

 $\overline{12}$  $(13)$ ÁÀ  $(15)$ 16  $(18)$  $(17)$ 

### 2 Кнопка XX/iPod

Нажмите для включения или выключения функции воспроизведения в произвольной последовательности при использовании компакт-диска или устройства USB.

При использовании iPod нажмите данную кнопку для воспроизведения всех композиций в случайном порядке. Нажмите и удерживайте кнопку нажатой для включения или выключения режима управления при использовании iPod. Подробнее см. в разделе [Управление](#page-29-0) [функциями](#page-29-0) iPod <sup>с</sup> устройства iPod на стр[. 30](#page-29-0).

### **3 Кнопка SW/BASS**

Нажмите, чтобы открыть меню настройки сабвуфера. Нажмите для переключения между меню при работе с меню сабвуфера.

Нажмите и удерживайте, чтобы выбрать меню настройки усилителя нижних частот.

### **4 Кнопка 三/LIST**

Нажмите, чтобы выбрать (в зависимости от источника сигнала) отображение на дисплее списка названий дорожек, списка папок, списка файлов или списка каналов предварительной настройки.

Нажмите и удерживайте эту кнопку для переключения в режим воспроизведения по категории при использовании iPod. Подробную информацию см. в [Воспроиз](#page-29-0)ведение [композиций](#page-29-0) <sup>в</sup> жанре воспроизводимой <sup>в</sup> данный момент [композиции](#page-29-0) [на стр](#page-29-0). 30.

### **5 Кнопка PHONE/ /BT MENU**

Нажмите, чтобы отобразить список абонентов телефонного справочника. Во время звонка эта кнопка используется, чтобы завершить вызов, отклонить входящий вызов или отменить исходящий вызов.

Нажмите и удерживайте, чтобы выбрать TELEPHONE в качестве источника сигнала.

### 6 Щель для загрузки диска

Вставьте CD/CD-R/CD-RW диск для воспроизведения.

### © Кнопка ▲ (извлечение)

Нажмите эту кнопку для извлечения диска CD/CD-R/CD-RW.

### 8 USB порт

Используется для подключения запоминающего устройства USB и iPod.

- ! Перед подключением откройте крышку разъема USB.
- Для подключения портативного USBаудиоплеера/запоминающего устройства USB к USB порту используйте USB-кабель Pioneer (CD-U50E, приобретается отдельно). Поскольку USBаудиоплеер/запоминающее устройство USB в подключенном состоянии выступают из устройства, подключать их непосредственно к разъему опасно.

Не используйте изделия, не разрешенные производителем к использованию.

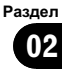

<span id="page-9-0"></span>**9 Кнопка А (снять)** 

Нажмите, чтобы извлечь переднюю панель из основного устройства.

10 Вход AUX (стереоразъем 3,5 мм) Для подключения дополнительного устройства.

#### **11 Индикатор** « ? »

Загорается при подключении к системе аудиоплеера Bluetooth посредством технологии беспроводной связи Bluetooth.

#### 12 Индикатор (12 )

Загорается при установлении соединения с сотовым телефоном посредством беспроводной технологии Bluetooth.

• Если выбран источник, отличный от **TELEPHONE, то при использовании** громкой связи индикатор мигает.

#### **13 Кнопка MUTF/HOLD**

Нажмите, чтобы выключить звук. Нажмите повторно для включения звука. Нажмите, чтобы поставить абонента в режим ожидания.

#### 14 MULTI-CONTROL

Сдвиньте, чтобы произвести ручную настройку с поиском, ускоренную перемотку вперед, назад и использовать функции поиска дорожки.

Нажмите, чтобы ответить на входящий звонок.

Также используется для управления функциями.

Поверните, чтобы увеличить или умень-ШИТЬ ГРОМКОСТЬ.

• При использовании громкой связи Вы можете выбрать режим END VOLUME и переключать режимы END VOLUME и PRIVATE в меню FUNCTION с помощью MULTI-CONTROL.

#### **15 Кнопка DISP/SCRL**

Нажмите, чтобы выбрать различные режимы дисплея.

Чтобы прокрутить текстовую информацию, нажмите и удерживайте кнопку.

#### **16 KHORKA S.Rtrv**

Нажмите, чтобы выбрать настройки режима технологии преобразования звука (Sound Retriever).

#### 17 Кнопка TA/NEWS

Нажмите, чтобы включить или выключить функцию ТА. Нажмите и удерживайте, чтобы включить или выключить функцию НОВОСТИ.

#### **18 Кнопка BAND/ESC**

Нажмите, чтобы выбрать из трех FMдиапазонов и MW/LW-диапазонов. При работе с меню нажмите для возврата к обычному экрану. [■]

## Дополнительный пульт дистанционного управления

Пульт дистанционного управления CD-SR110/CD-SR120 продаётся отдельно. Функционирует так же, как кнопки на основном устройстве.

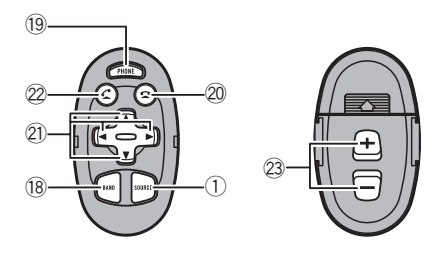

#### **19 Кнопка PHONE**

Нажмите, чтобы отобразить список абонентов телефонного справочника. Во время звонка эта кнопка используется, чтобы завершить вызов, отклонить входящий вызов или отменить исходя-ШИЙ ВЫЗОВ.

Нажмите и удерживайте, чтобы выбрать **TELEPHONE** в качестве источника сигнапа.

## <span id="page-10-0"></span>Описание элементов устройства

#### 20 Кнопка

При использовании телефона в качестве источника сигнала нажмите эту кнопку, чтобы завершить вызов или отклонить входящий вызов.

#### $(2)$  Кнопки  $\triangle$ / $\nabla$ / $\triangleleft$ / $\succ$

Нажмите, чтобы произвести ручную настройку с поиском, ускоренную перемотку вперед, назад и использовать функции поиска дорожки. Также используется для управления функциями.

#### $(2)$  Кнопка  $C$

Нажмите, чтобы начать разговор по телефону, если в качестве источника сигнала используется телефон.

#### 23 Кнопки VOLUME

Нажмите, чтобы увеличить или уменьшить громкость. $<sup>1</sup>$ </sup>

## Индикация на дисплее

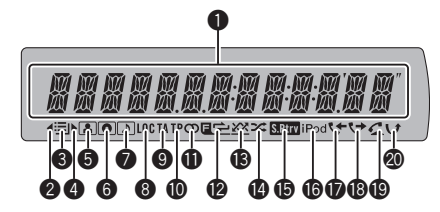

#### 1 Основной сектор дисплея

Отображает диапазон, рабочую частоту, время, прошедшее с начала воспроизведения, и информацию о других настройках.

- Тюнер На дисплее отображаются диапазон и частота.
- ! RDS На дисплее отображается название программы, PTY-информация и текстовая информация.
- Встроенный проигрыватель компактдисков, запоминающее устройство USB, iPod

Отображаются текстовая информация и время, прошедшее с начала воспроизведения.

#### • Индикатор <

Отображается при наличии верхнего уровня папки или меню.

#### ● Индикатор  $\equiv$  (список)

Появляется при работе со списком.

#### **4** Индикатор ►

Отображается при наличии нижнего уровня папки или меню.

#### 5 Индикатор (исполнитель)

Появляется при отображении имени исполнителя диска (дорожки) на основном дисплее.

Отображается при использовании поиска по исполнителю на iPod.

#### **6** Индикатор <sup>(диск)</sup>

Появляется при отображении названия диска (альбома) на основном дисплее. Отображается при использовании поиска по альбому на iPod.

#### 7 Индикатор (композиция)

Появляется при отображении названия композиции (песни) на основном дисплее.

Отображается при использовании поиска по композиции на iPod.

#### **8** Индикатор LOC

Появляется при включении местного поиска.

#### 9 Индикатор TA

Появляется, когда включена функция TA (режим ожидания дорожных сводок).

#### **<sup>4</sup>** Индикатор ТР

Появляется, когда радиоприемник настроен на TP-станцию.

Описание

элементов

Описание элементов устройства

устройства

Раздел

## Описание элементов устройства

#### $\mathbf 0$  Индикатор  $\oslash$  (стерео)

Появляется, когда вещание на выбранной частоте ведется в режиме стерео.

#### © Индикатор **П** ⇔ (повтор папки)

Появляется при включении режима повторного воспроизведения композиций одной папки.

Когда повторное воспроизведение включено, на дисплее появляется надпись  $\rightleftarrows$ .

#### **<sup>6</sup>** Индикатор <u>[ - хх</u> (папка в случайной последовательности)

Появляется при включении режима воспроизведения в случайной последовательности композиций одной папки. Когда воспроизведение в случайном порядке включено, на дисплее появляется только надпись  $X$ .

#### $\bullet$  Индикатор  $\approx$  (воспроизведение в случайной последовательности)

Появляется при включенном режиме воспроизведения в случайной последовательности во время использования iPod в качестве источника сигнала.

#### $\bullet$  Индикатор **(Sound Retriever,** технология преобразования звука)

Появляется при включении режима Sound Retriever.

Подробную информацию см. в разделе Использование технологии [преобразова](#page-22-0)ния звука [на стр](#page-22-0). 23.

#### **<sup>6</sup>** Индикатор iPod

Отображается, если CONTROL (режим управления) установлен в положение IPOD.

Подробную информацию о режиме управления см в [Управление](#page-29-0) функциями iPod <sup>с</sup> [устройства](#page-29-0) iPod на стр. 30.

### **<sup>1</sup>** Индикатор № (входящие звонки)

Загорается при отображении на дисплее списка входящих звонков во время использования телефона в качестве источника сигнала.

#### **6 Индикатор (\* (исходящие звонки)**

Загорается при отображении на дисплее списка исходящих звонков во время использования телефона в качестве источника сигнала.

#### $\mathbf{\circledast}$  Индикатор  $\mathbf{\circ}$  (автоответчик)

Показывает включение функции автоответчика (см. [Настройка](#page-42-0) автоответчика на стр[. 43](#page-42-0)).

#### **<sup>4</sup>** Индикатор  $\cup$  (пропущенные звонки)

Отображается при наличии пропущенных звонков.

Загорается при отображении на дисплее списка пропущенных звонков во время использования телефона в качестве источника сигнала.

## <span id="page-12-0"></span>Включение и выключение питания

### Включение устройства

• Нажмите кнопку SRC/OFF, чтобы включить устройство.

## Выключение устройства

Нажмите и удерживайте кнопку SRC/OFF, пока устройство не выключится.

## Выбор источника сигнала

Вы можете выбрать источник сигнала для прослушивания. Чтобы переключиться на встроенный проигрыватель компакт-дисков, загрузите диск в это устройство. См. стр[. 20.](#page-19-0)

#### Нажмите SRC/OFF несколько раз, чтобы выбрать один из следующих источников сигнала.

TUNER (тюнер)—COMPACT DISC (встроенный проигрыватель компакт-дисков)—USB (запоминающее устройство USB)/ USB-IPOD (iPod, подсоединенный через USB)—AUX (вспомогательное устройство (AUX))—BT AUDIO (аудиоплеер Bluetooth)

## Примечания

- ! Источник звука не изменится в следующих случаях.
	- При отсутствии диска в устройстве.
	- Если AUX (вспомогательный вход) выключен (см. стр[. 51\)](#page-50-0).
	- Если источник BT AUDIO выключен (см. [Активация](#page-51-0) источника сигнала BT [AUDIO](#page-51-0) [на стр](#page-51-0). 52).
- Если к USB порту данного устройства не подключено запоминающее устройство USB или iPod, на дисплее отображается NO DEVICE.
- ! По умолчанию для AUX установлено значение "включен". Если AUX не используется, отключите его (см. [Включение](#page-50-0) [вспомогательной](#page-50-0) настройки на стр. 51).
- Зарядка портативного аудиоплеера, подключенного к вспомогательному входу AUX, от источника питания автомобиля может стать причиной возникновения помех. В этом случае отсоедините зарядное устройство.
- ! Когда голубой/белый провод этого устройства подключен к реле панели управления автомобильной антенной, антенна на автомобиле выдвигается при включении источника сигнала этого устройства. Чтобы втянуть антенну, выключите источник сигнала.

## Регулировка громкости

% Поверните MULTI-CONTROL, чтобы отрегулировать уровень громкости. Раздел 03

 $_{\rm Ru}$  (13)

<span id="page-13-0"></span>Раздел

## Основные операции

### Выбор диапазона

#### Нажмите BAND/ESC.

Можно выбрать диапазоны FM1, FM2, FM3 или MW/LW.

### % Ручная настройка (пошаговая)

Нажмите MULTI-CONTROL влево или вправо.

#### • Автоматический поиск

Нажмите MULTI-CONTROL влево или вправо и удерживайте, а затем отпустите.

**• Вы можете отменить настройку с поиском.** нажав MULTI-CONTROL вправо или влево.

• Радиостанции можно пропускать, нажимая вправо или влево и удерживая

MULTI-CONTROL. Настройка с поиском начнется, как только Вы отпустите MULTI-CONTROL

## Примечания

- Можно включить или выключить функцию AF (поиск альтернативных частот) данного устройства. Для обычной настройки функция AF должна быть выключена (смотрите в стр[. 16](#page-15-0)).
- Не все станции предоставляют услугу RDS.
- Такие функции RDS, как AF и TA, доступны только в том случае, если Ваш радиоприемник настроен на RDS-станцию.

## Запоминание и повторный вызов радиочастот

Вы можете сохранить в памяти устройства до шести частот радиостанций для последующего быстрого вызова.

• В памяти можно сохранить до шести радиостанций каждого диапазона.

#### 1 Нажмите кнопку  $\Xi$ /LIST.

Отображается экран предварительной настройки.

#### 2 С помощью MULTI-CONTROL сохраните выбранную частоту в памяти устройства.

Поворачивайте для выбора другого номера предварительной настройки. Чтобы сохранить, нажмите и удерживайте.

### 3 С помощью MULTI-CONTROL выберите нужную радиостанцию.

Поворачивайте для перехода к другому телеканалу. Нажмите, чтобы выбрать.

**• Все сохраненные каналы FM диапазонов** можно вызывать из отдельных FM диапазонов.

**• Вы также можете выбрать другую радио**станцию, нажимая MULTI-CONTROL вверх или вниз.

- **Чтобы вернуть дисплей в исходный режим,** нажмите BAND/ESC или EI/LIST.
- Если Вы не воспользуетесь списком в течение 30 секунд, дисплей автоматически вернется в исходный режим.

## Примечание

Пока отображается дисплей частоты, Вы также можете нажать MULTI-CONTROL вверх или вниз, чтобы вызвать из памяти частоты радиостанций, назначенные номерам предварительной настройки.

## Прием радиопередач аварийного сигнала PTY

В случае трансляции аварийного сигнала PTY устройство автоматически примет его (появится ALARM). По окончании трансляции система вернется к предыдущему источнику.

- Сообщение об аварии можно отменить, нажав TA/NEWS.
- Вы также можете отменить передачу сообщения об аварии, нажав SRC/OFF, **BAND/ESC или MULTI-CONTROL.**

 $Ru$ 

## <span id="page-14-0"></span>Переключение режима **RDS дисплея**

Если тюнер настроен на RDS-станцию, отображается название данной программы услуг. Переключите режим дисплея, чтобы узнать частоту.

### Нажмите DISP/SCRL

Нажмите DISP/SCRL несколько раз для выбора следующих настроек:

Название программы-Информация РТҮ –Частота

Информация РТҮ (идентификационный код типа программы) приведена в следующем разделе. См. стр. 18.

• Информация РТҮ и частота текущей станции отображаются на дисплее в течение 8 секунд. ■

## Знакомство с расширенными функциями

1 Нажмите MULTI-CONTROL, чтобы вывести на экран основное меню.

#### 2 С помощью MULTI-CONTROL выберите FUNCTION.

Поворачивайте для перехода к другому пункту меню. Нажмите, чтобы выбрать. Отобразится меню функций.

### 3 Для выбора функции поворачивайте MULTI-CONTROL

**BSM** (запоминание лучших станций)-REGIONAL (региональный)-LOCAL (настройка с местным поиском)-PTY (выбор типа программы)—**TRAFFIC** (режим ожидания дорожных сводок)-АГ (поиск альтернативных частот)-NEWS (прерывание для передачи новостей)

### Примечания

Чтобы вернуть дисплей в исходный режим, нажмите **BAND/ESC** 

Если выбран MW/LW-диапазон, для выбора будут доступны только функции BSM или LOCAL. ■

## Запоминание частот самых мощных трансляций

Функция BSM (запоминание лучших станций) позволяет автоматически сохранять шесть самых мощных радиочастот.

#### 1 Перейдите в меню выбора функций.

См. раздел Знакомство с расширенными функциями на стр. 15.

#### С помошью MULTI-CONTROL вы- $\mathbf{2}$ берите в меню функций BSM.

#### 3 Нажмите MULTI-CONTROL, чтобы включить функцию BSM.

В памяти устройства будут сохранены шесть самых мощных радиочастот в порядке мощности их сигнала.

■ Для отмены режима нажмите **MULTI-CONTROL** еще раз. ■

## Настройка на мощные **СИГНАЛЫ**

Настройка с местным поиском позволяет Вам настраиваться только на радиостанции с достаточно мощными сигналами для качественного приема.

1 Перейдите в меню выбора функций. См. раздел Знакомство с расширенными функциями на стр. 15.

#### 2 С помошью MULTI-CONTROL выберите в меню функций LOCAL.

#### Нажмите MULTI-CONTROL, чтобы 3 включить настройку с местным поиском.

Нажмите MULTI-CONTROL еще раз, чтобы выключить настройку с местным поиском.

Раздел

04

<span id="page-15-0"></span>Раздел 04

#### 4 Нажмите MULTI-CONTROL влево или вправо, чтобы установить чувствительность.

#### FM: LEVEL1-LEVEL2-LEVEL3-LEVEL4 MW/LW: LEVEL1—LEVEL2

Чем больше число, тем выше уровень настройки. Настройка самого высокого уровня позволяет осуществлять прием только станций с самым сильным сигналом, а уменьшение уровня настройки позволяет принимать другие станции по степени убывания интенсивности сигнала.

## Выбор альтернативных частот

Если качество приема низкое, устройство автоматически выполнит поиск другой станции в той же сети.

### 1 Перейдите в меню выбора функций.

См. раздел Знакомство <sup>с</sup> [расширенными](#page-14-0) [функциями](#page-14-0) на стр. 15.

### 2 С помощью MULTI-CONTROL выберите в меню функций AF.

#### 3 Нажмите MULTI-CONTROL, чтобы включить функцию AF.

• Чтобы выключить функцию, нажмите MULTI-CONTROL еще раз.

# Примечания

- ! Когда включена функция AF, во время настройки с поиском или в режиме BSM настраиваются только RDS-радиостанции.
- ! При вызове предварительно настроенной станции тюнер может обновить ее частоту значением из списка AF альтернативных частот станции. На дисплее не отображается номер предварительной настройки, если данные RDS для принятой станции отличаются от данных для изначально сохраненной станции.
- ! Во время поиска AF звук может прерываться.

Функцию AF можно включить или выключить отдельно для каждого FM-диапазона.

### Использование функции Поиск PI (по идентификатору программы)

Если подходящую станцию найти не удается или качество приема ухудшается, устройство автоматически выполнит поиск другой станции со сходной программой. Во время поиска отображается PI SEEK и приглушается звук.

### Использование автоматического поиска PI (по идентификатору программы) для предварительно настроенных станций

Если не удается вызывать предварительно настроенные станции, устройство можно настроить на выполнение поиска PI (по идентификатору программы) во время вызова предварительной настройки.

По умолчанию функция автоматического поиска PI (по идентификатору программы) выключена. См. раздел Включение [автоматического](#page-50-0) поиска PI [на стр](#page-50-0). 51.

## Ограничение станций региональными программами

При использовании функции AF функция региональных программ ограничивает выбор станциями, транслирующими региональные программы.

1 Перейдите в меню выбора функций. См. раздел Знакомство <sup>с</sup> [расширенными](#page-14-0) [функциями](#page-14-0) на стр. 15.

2 С помощью MULTI-CONTROL выберите в меню функций REGIONAL.

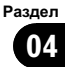

### <span id="page-16-0"></span>3 Нажмите MULTI-CONTROL, чтобы включить региональную функцию.

• Чтобы выключить функцию, нажмите MULTI-CONTROL еще раз.

# Примечания

- ! Трансляции региональных программ и региональные сети организовываются поразному в зависимости от страны (т.е. они могут изменяться в зависимости от зоны радиовещания, территории государства или часового пояса).
- Номер предварительной настройки может исчезнуть с дисплея, если тюнер настроен на региональную станцию, отличающуюся от изначально установленной станции.
- Региональную функцию можно включить или выключить отдельно для каждого FMдиапазона.

# Прием дорожных сводок

Функция TA (ожидание дорожных сводок) позволяет автоматически получать дорожные сводки вне зависимости от источника сигнала, который Вы прослушиваете. Функцию ТА можно активировать как для TPстанции (станции, передающей информацию о дорожном движении), так и для TPстанции расширенной сети вещания (станции, передающей информацию со ссылками на TP-станции).

### 1 Настройте тюнер на TP-станцию или станцию расширенной сети вещания, передающую дорожные сводки TP. Включится индикатор TP.

### 2 Нажмите кнопку TA/NEWS, чтобы включить режим ожидания дорожных сводок.

• Чтобы выключить функцию, нажмите TA/NEWS еще раз.

### 3 В начале приема дорожной сводки отрегулируйте громкость TA (дорожных сводок) с помощью MULTI-CONTROL.

Новая установленная громкость сохраняется в памяти и будет вызываться для последующих дорожных сводок.

### 4 Для отмены прослушивания сводки нажмите кнопку TA/NEWS во время ее приема.

Тюнер возвратится к исходному источнику сигнала, но останется в режиме ожидания до повторного нажатия кнопки TA/NEWS.

## Примечания

- ! Для включения и выключения функции можно также использовать меню, отображающееся при использовании переключателя MULTI-CONTROL.
- ! Система переключается обратно на исходный источник сигнала после приема дорожной сводки.
- ! Во время настройки с поиском или в режиме BSM при включенной функции ТА настраиваются только TP-станции и станции расширенной сети вещания, передающие дорожные сводки.

# Использование функций PTY

Можно настроиться на радиостанцию с помощью информации PTY (типа программы).

## Поиск станции RDS с помощью информации PTY

Можно выполнять поиск общих радиовещательных программ, например, тех, что перечислены в следующем разделе. См. стр[. 18.](#page-17-0)

### 1 Перейдите в меню выбора функций.

См. раздел Знакомство <sup>с</sup> [расширенными](#page-14-0) [функциями](#page-14-0) на стр. 15.

### <span id="page-17-0"></span>Тюнер

С помошью MULTI-CONTROL вы- $\mathbf{2}$ берите в меню функций РТҮ.

#### 3 Нажмите MUITI-CONTROL впево или вправо, чтобы выбрать тип программы. NEWS/INFO-POPULAR-CLASSICS-**OTHERS**

#### 4 Нажмите MULTI-CONTROL, чтобы начать поиск.

Устройство начинает поиск радиостанций, передающих данный тип программ. При обнаружении радиостанции на дисплее будет показано название данной програм-**MHI** 

Информация РТҮ (идентификационный код типа программы) приведена в следующем разделе. См. стр. 18.

- Для отмены поиска нажмите **MULTI-CONTROL** еще раз.
- Программы некоторых радиостанций могут отличаться от программ, указанных в передаваемом коде РТҮ.

• Если ни одна из станций не передает программы нужного типа, то на дисплее в течение примерно двух секунд будет показано PTY NOT FOUND, и затем тюнер перейдет в режим приема станции, с которой был начат поиск.

### Использование прерывания для передачи новостей

Устройство может переключаться с других станций на станцию новостей с кодом РТҮ, когда эта станция начинает передавать программу новостей. После окончания программы новостей возобновляется прием прежней программы.

#### Для включения режима прерывания для передачи новостей нажмите и удерживайте TA/NEWS.

Нажимайте TA/NEWS до появления на экране NEWS:ON.

 $\blacksquare$ Для выключения режима прерывания нажмите и удерживайте TA/NEWS до появления на экране NEWS: OFF.

Прослушивание программы новостей можно отменить, нажав TA/NEWS.

## Примечание

Для включения и выключения программы новостей можно также использовать меню, отображающееся при использовании переключателя MULTI-CONTROL.<sup>1</sup>

# Список РТҮ

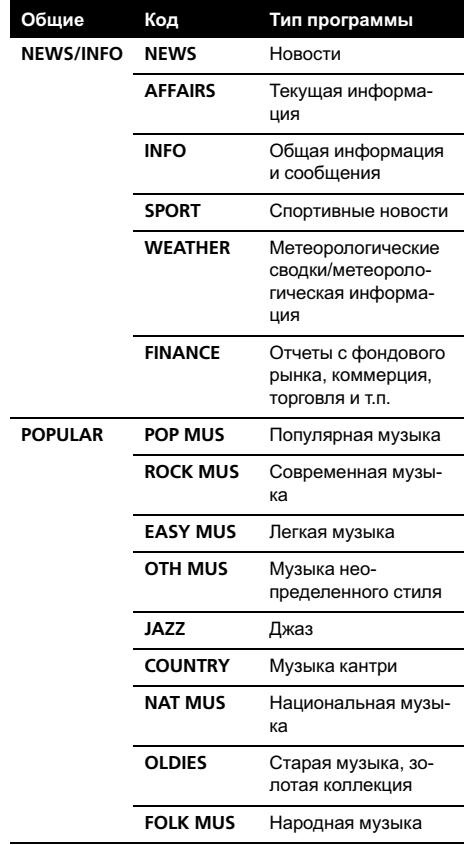

# Тюнер

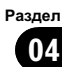

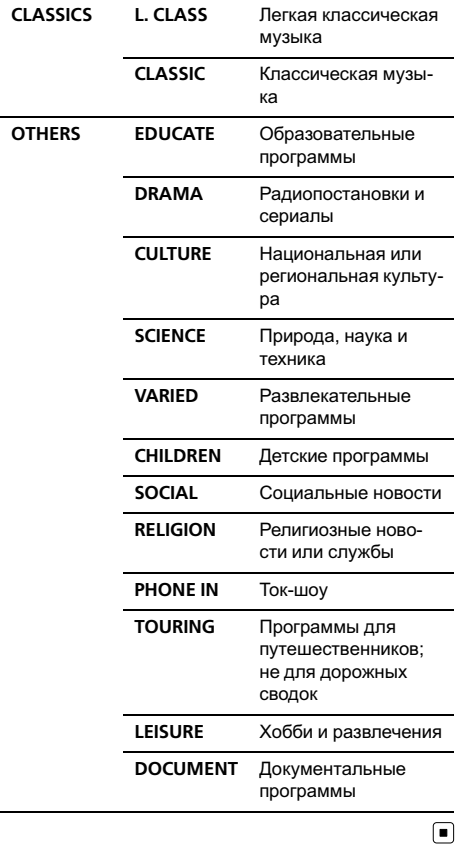

Тюнер

 $\overline{\phantom{a}}$ 

 $Ru$   $(19)$ 

## Встроенный проигрыватель компакт-дисков

### Основные операции

#### • Загрузка диска CD/CD-R/CD-RW в щель для компакт-диска

Воспроизведение начнется автоматически.

**• При загрузке CD/CD-R/CD-RW маркиро**ванная сторона должна быть обращена вверх.

• Извлечение диска CD/CD-R/CD-RW Нажмите  $\triangle$  (извлечение).

#### • Выбор папки

<span id="page-19-0"></span>Раздел 05

Нажмите MULTI-CONTROL вверх или вниз.

Вы не можете выбрать папку, не содержащую сжатых аудиофайлов.

#### • Ускоренная перемотка вперед или назад

Нажмите MULTI-CONTROL влево или вправо и удерживайте.

# При включении ускоренной перемотки вперед или назад при воспроизведении сжатых аудиофайлов звук не воспроизводится.

#### % Выбор дорожки

Нажмите MULTI-CONTROL влево или вправо.

#### % Возврат к корневой папке Нажмите и удерживайте BAND/ESC.

**E** Если папка 01 (КОРНЕВАЯ) не содержит файлов, воспроизведение начнется с папки 02.

#### Переключение между сжатыми аудиофайлами и диском CD-DA Нажмите BAND/ESC.

**• Данная операция доступна только при вос**произведении дисков CD-EXTRA или MIXED-MODE.

# При переключении между режимами сжатого аудиофайла и CD-DA воспроизведение начинается с первой дорожки диска.

### Примечания

Встроенный проигрыватель компакт-дисков может воспроизводить сжатые аудиофайлы, записанные на компакт-диск CD-ROM. (Список воспроизводимых форматов см. в разделе стр[. 59](#page-58-0).)

- ! Рекомендации по обращению с проигрывателем и дисками содержатся в указанном ниже разделе. См. раздел стр[. 57](#page-56-0).
- ! После загрузки диска нажмите кнопку SRC/OFF, чтобы выбрать встроенный проигрыватель компакт-дисков.
- ! Иногда происходит задержка между началом воспроизведения диска и появлением звука. При считывании данных с диска отображается надпись FORMAT READ.
- ! Если на дисплее появляется сообщение об ошибке, см. [Сообщения](#page-54-0) об ошибках на стр[. 55](#page-54-0).
- ! Воспроизведение выполняется по порядку номеров файлов. Не содержащие файлов папки пропускаются. (Если папка 01 (КОРНЕВАЯ) не содержит файлов, воспроизведение начнется с папки 02.)
- Предусмотрена возможность извлечения компакт-диска путем нажатия и удерживания ▲ (eject) в положении извлечения в процессе загрузки компакт-диска или в случае неправильной работы функции загрузки или извлечения.

## Отображение текстовой информации диска

• Нажмите DISP/SCRL для выбора текстовой информации.

Для названия вставленного компактдиска

Время воспроизведения—название диска Для дисков формата CD TEXT

Время воспроизведения—название диска—имя исполнителя на диске—название дорожки—имя исполнителя на дорожке

# <span id="page-20-0"></span>Встроенный проигрыватель компакт-дисков

#### Для WMA/MP3/AAC

Время воспроизведения—название папки—название файла—название дорожки—имя исполнителя—название альбома-комментарий-скорость передачи данных—номер папки и номер файла Для WAV

Время воспроизведения—имя папки—имя файла—частота дискретизации—номер папки и номер файла

### Примечания

- Вы можете прокручивать название влево, удерживая кнопку DISP/SCRL.
- Компакт-диски, содержащие определенную информацию, например, текст и/или численные данные, относятся к категории CD TEXT.
- Если текст, записанный в аудиофайле, содержит символы, не поддерживаемые этим устройством, то такие символы не отображаются на дисплее.
- Если специальная информация не была записана на диск, то заголовок или название диска не будут отображаться на дисплее.
- Текстовая информация некоторых аудиофайлов может отображаться неправильно.
- ! В зависимости от версии iTunes, использованной для записи файлов МР3 на диск, комментарии могут отображаться неправильно.
- В зависимости от используемой для преобразования файлов в формат WMA версии Windows Media™ Player названия альбомов и другая текстовая информация может отображаться неправильно.
- Если при выполнении начальных настроек включить функцию постоянной прокрутки, то текстовая информация будет постоянно прокручиваться на дисплее. См. [Включе](#page-51-0)ние режима [постоянной](#page-51-0) прокрутки на стр. [52](#page-51-0).
- В зависимости от наборов символов на диске русский текст может отображаться с искажениями. Информацию о допустимых

наборах символов для русского текста смотрите в [Обращение](#page-58-0) <sup>с</sup> изделием <sup>и</sup> дополнительная [информация](#page-58-0) на стр. 59.

## Выбор дорожек из списка названий дорожек

Список названий дорожек позволяет просмотреть названия дорожек, записанных на диске формата CD TEXT, и выбрать нужную дорожку для воспроизведения.

1 Нажмите кнопку  $\Xi$ /LIST, чтобы перейти в режим списка названий дорожек.

### 2 С помощью MULTI-CONTROL выберите нужное название дорожки.

Поворачивайте для перехода к другой дорожке. Нажмите для начала воспроизведения.

**• Вы также можете выбрать другое название** дорожки, нажимая MULTI-CONTROL вверх или вниз.

- **Чтобы вернуть дисплей в исходный режим,** нажмите BAND/ESC или EI/LIST.
- # Если Вы не воспользуетесь списком в течение 30 секунд, дисплей автоматически вернется в исходный режим.

# Выбор файлов из списка имен файлов

Список имен файлов позволяет просматривать список имен файлов (или папок) и выбирать один для воспроизведения.

#### 1 Нажмите кнопку  $\Xi$ /LIST, чтобы перейти в режим списка имен файлов. На дисплее появятся имена файлов и папок.

### 2 С помощью MULTI-CONTROL выберите нужное имя файла (или папки).

Поворачивайте для изменения названия файла или папки.

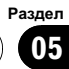

- <span id="page-21-0"></span>— выбрав файл, нажмите, чтобы начать воспроизведение.
- выбрав папку, нажмите для отображения на дисплее списка файлов (или папок), находящихся в выбранной папке.
- выбрав папку, нажмите и удерживайте для воспроизведения композиции в выбранной папке.
- # Также воспроизвести файл можно нажатием MULTI-CONTROL вправо.
- Вы также можете воспроизвести музыкальную композицию, нажимая вправо и удерживая MULTI-CONTROL.
- # Для возврата к предыдущему списку (к папке на один уровень выше) нажмите MULTI-CONTROL влево.
- **Чтобы вернуть дисплей в исходный режим,** нажмите BAND/ESC или  $\equiv$ /LIST.
- # Если Вы не воспользуетесь списком в течение 30 секунд, дисплей автоматически вернется в исходный режим.

## Знакомство с расширенными функциями

1 Нажмите MULTI-CONTROL, чтобы вывести на экран основное меню.

#### 2 С помощью MULTI-CONTROL выберите FUNCTION.

Поворачивайте для перехода к другому пункту меню. Нажмите, чтобы выбрать. Отобразится меню функций.

#### 3 Для выбора функции поворачивайте MULTI-CONTROL.

REPEAT (повторное воспроизведение)— RANDOM (воспроизведение в произвольной последовательности)—SCAN (сканирующее воспроизведение)—PAUSE (пауза) —S.RTRV (технология преобразования звука)—TITLE INPUT (ввод названия диска)

# Примечания

Чтобы вернуть дисплей в исходный режим, нажмите BAND/ESC.

- Если Вы не воспользуетесь данными функциями, за исключением функции TITLE INPUT, в течение 30 секунд, то дисплей автоматически переключится в исходный режим.
- ! При воспроизведении дисков, содержащих сжатые аудиофайлы, или дисков формата CD TEXT переключиться на дисплей ввода названия диска невозможно.

## Выбор диапазона повторного воспроизведения

1 Перейдите в меню выбора функций. См. раздел Знакомство <sup>с</sup> расширенными функциями на стр. 22.

#### 2 С помощью MULTI-CONTROL выберите в меню функций REPEAT.

#### 3 Нажмите MULTI-CONTROL, чтобы выбрать диапазон повторного воспроизведения.

- DISC Повторное воспроизведение всех дорожек
- **TRACK** Повтор текущей дорожки
- FOLDER Повтор текущей папки

# Если Вы выберете другую папку во время повторного воспроизведения, диапазон повторного воспроизведения сменится на повтор диска.

# Выполнение поиска дорожки или ускоренной перемотки вперед/назад в режиме TRACK (повтор дорожки) автоматически меняет диапазон повторного воспроизведения на повторное воспроизведение диска/папки.

**• При выборе FOLDER** (повтор папки) воспроизведение вложенных папок этой папки невозможно. •

## <span id="page-22-0"></span>Встроенный проигрыватель компакт-дисков

## Раздел 05

## Воспроизведение дорожек в произвольной последовательности

Данная функция позволяет воспроизводить дорожки в произвольной последовательности в пределах выбранного диапазона повторного воспроизведения.

#### ● Нажмите XX/iPod, чтобы включить воспроизведение в произвольной последовательности.

Воспроизведение дорожек в произвольной последовательности.

• Чтобы выключить функцию воспроизведения в произвольной последовательности, нажмите XX/iPod еще раз.

## Примечание

Для включения и выключения функции можно также использовать меню, отображающееся при использовании переключателя MULTI-CONTROL.

## Сканирование папок и дорожек

В режиме сканирования выполняется поиск композиции в пределах выбранного диапазона повторного воспроизведения.

### 1 Перейдите в меню выбора функций.

См. раздел Знакомство <sup>с</sup> [расширенными](#page-21-0) [функциями](#page-21-0) на стр. 22.

#### 2 С помощью MULTI-CONTROL выберите в меню функций SCAN.

#### 3 Нажмите MULTI-CONTROL, чтобы включить сканирующее воспроизведение.

Будут воспроизводиться первые 10 секунд каждой дорожки.

### 4 Нажмите MULTI-CONTROL для выключения сканирующего воспроизведения, когда Вы найдете нужную дорожку.

**• Если дисплей автоматически вернулся в** режим воспроизведения, выберите SCAN снова, нажимая MULTI-CONTROL.

 После завершения сканирования диска (папки) снова начнется обычное воспроизведение дорожек.

## Приостановка воспроизведения

1 Перейдите в меню выбора функций. См. раздел Знакомство <sup>с</sup> [расширенными](#page-21-0) [функциями](#page-21-0) на стр. 22.

### 2 С помощью MULTI-CONTROL выберите в меню функций PAUSE.

#### 3 Нажмите MULTI-CONTROL, чтобы включить паузу.

Воспроизведение текущей дорожки приостанавливается.

**• Чтобы выключить паузу, нажмите MULTI-CONTROL** еще раз. (■)

## Использование технологии преобразования звука

Технология Sound Retriever (технология преобразования звука) автоматически повышает качество сжатого аудиосигнала, обеспечивая тем самым насыщенное звучание.

### Выберите требуемую настройку, нажимая кнопку S.Rtrv.

OFF (выкл)—1—2

• 2 эффективней, чем 1.

## Примечание

Включить функцию можно также в меню, которое вызывается с помощью MULTI-CONTROL.

## Ввод названий дисков

<span id="page-23-0"></span>Раздел 05

> Используйте функцию ввода названия диска для сохранения до 48 наименований компакт-дисков. Каждое название может содержать не более 10 символов.

1 Включите воспроизведение компакт-диска, для которого Вы хотите ввести название.

2 Перейдите в меню выбора функций. См. раздел Знакомство <sup>с</sup> [расширенными](#page-21-0) [функциями](#page-21-0) на стр. 22.

3 С помощью MULTI-CONTROL выберите в меню функций TITLE INPUT.

#### 4 Нажмите DISP/SCRL для выбора нужного типа символов.

Нажмите DISP/SCRL несколько раз для выбора следующих типов символов: Алфавит—Цифры

5 Нажмите MULTI-CONTROL вверх или вниз для выбора буквы алфавита.

6 Перемещение курсора на позицию предыдущего или последующего символа осуществляется нажатием MULTI-CONTROL влево или вправо соответственно.

7 Перемещение курсора в конечную позицию осуществляется нажатием MULTI-CONTROL вправо после ввода названия.

При повторном нажатии MULTI-CONTROL вправо введённое название сохраняется в памяти.

### 8 Для возврата к дисплею воспроизведения нажмите кнопку BAND/ESC.

### Примечания

! Названия остаются в памяти даже после того, как диск удалён из устройства, и вызываются из памяти после повторной установки данного диска.

После записи в память данных для 48 дисков данные для следующего диска будут замещать собой данные, указанные для первого диска.

## <span id="page-24-0"></span>Воспроизведение композиций, находящихся на запоминающем устройстве USB

Подробную информацию <sup>о</sup> поддерживаемых устройствах см. <sup>в</sup> [Технические](#page-64-0) харак[теристики](#page-64-0) на стр. 65.

## Основные операции

#### $\bullet$  **Выбор папки**

Нажмите MULTI-CONTROL вверх или вниз.

• Ускоренная перемотка вперед или назад

Нажмите MULTI-CONTROL влево или вправо и удерживайте.

### % Выбор дорожки

Нажмите MULTI-CONTROL влево или вправо.

### Возврат к корневой папке

Нажмите и удерживайте BAND/ESC.

## Примечания

- ! Оптимальная производительность данного устройства зависит от подключенного запоминающего устройства USB.
- Если папка 01 (КОРНЕВАЯ) не содержит файлов, воспроизведение начнется с папки 02.
- Когда портативный USB аудиоплеер с функцией зарядки аккумулятора подключается к данному устройству, а ключ зажигания при этом находится в положении ACC или ON, происходит зарядка аккумулятора.
- Вы можете отключить запоминающего устройства USB в любое время, когда захотите прекратить воспроизведение имеющихся на нем записей.
- Если запоминающее устройство USB не используется, отсоедините его от данного устройства.
- При отсоединении портативного USB аудиоплеера/запоминающего устройства USB во время воспроизведения на дисплее отображается NO DEVICE.

# Отображение текстовой информации аудиофайла

Данная операция идентична той, что используется для встроенного проигрывателя компакт-дисков.

См. раздел [Отображение](#page-19-0) текстовой информации диска [на стр](#page-19-0). 20. <sup>1</sup>

# Выбор файлов из списка имен файлов

Данная операция идентична той, что используется для встроенного проигрывателя компакт-дисков.

См. раздел Выбор [файлов](#page-20-0) из списка имен [файлов](#page-20-0) на стр. 21.

## Знакомство с расширенными функциями

1 Нажмите MULTI-CONTROL, чтобы вывести на экран основное меню.

#### 2 С помощью MULTI-CONTROL выберите FUNCTION.

Поворачивайте для перехода к другому пункту меню. Нажмите, чтобы выбрать. Отобразится меню функций.

### 3 Для выбора функции поворачивайте MULTI-CONTROL.

REPEAT (повторное воспроизведение)— RANDOM (воспроизведение в произвольной последовательности)—SCAN (сканирующее воспроизведение)—PAUSE (пауза) —S.RTRV (передовая технология преобразования звука)

## Функции и их назначение

Операции REPEAT, RANDOM, SCAN, PAUSE и S.RTRV практически идентичны тем, что используются для встроенного проигрывателя компакт-дисков.

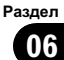

## Воспроизведение композиций, находящихся на запоминающем устройстве USB

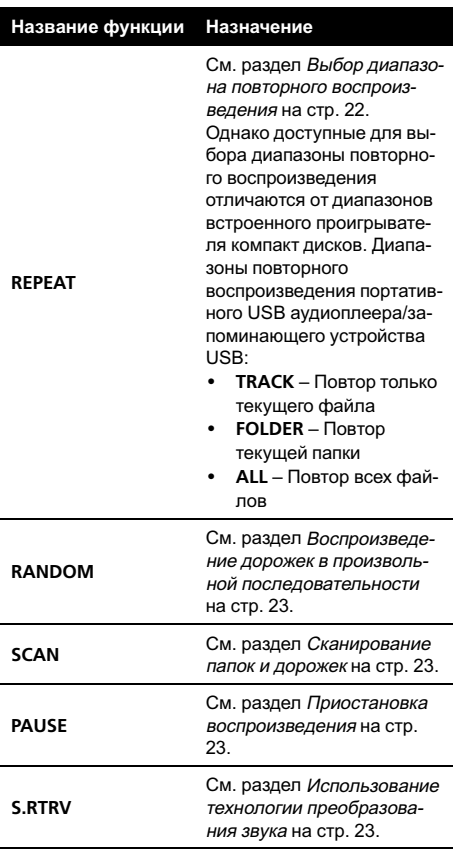

# Примечания

- Чтобы вернуть дисплей в исходный режим, нажмите BAND/ESC.
- Если Вы выберете другую папку во время повторного воспроизведения, диапазон повторного воспроизведения сменится на ALL.
- Если Вы выполните поиск дорожки или ускоренную перемотку вперед/назад в режиме TRACK, диапазон повторного воспроизведения сменится на FOLDER.
- Когда выбран диапазон FOLDER, воспроизвести подпапку текущей папки невозможно.

• После завершения сканирования файла или папки снова начнется обычное воспроизведение файлов.

Раздел 07

# <span id="page-26-0"></span>Воспроизведение музыки на плеере iPod

Подробную информацию <sup>о</sup> поддерживаемых моделях iPod см. <sup>в</sup> [Поддержка](#page-60-0) iPod на [стр](#page-60-0). 61.

## Основные операции

### • Ускоренная перемотка вперед или назад

Нажмите MULTI-CONTROL влево или вправо и удерживайте.

### % Выбор дорожки (раздела)

Нажмите MULTI-CONTROL влево или вправо.

## Примечания

- ! Для подключения iPod требуется соответствующий USB кабель (CD-IU50) с разъемом Dock Connector.
- Рекомендации по обращению с iPod содержатся в указанном ниже разделе. См. стр[. 61.](#page-60-0)
- Если на дисплее появляется сообщение об ошибке, см. [Сообщения](#page-54-0) об ошибках на стр[. 55.](#page-54-0)
- Когда ключ зажигания находится в положении ACC или ON, происходит зарядка аккумулятора iPod, если iPod подключен к данному устройству.
- Если iPod подключен к данному устройству, то включение или выключение iPod невозможно.
- Прежде чем подключить iPod к данному устройству, отсоедините от iPod наушники.
- Выключение iPod происходит примерно через две минуты после установки ключа зажигания в положение OFF.

# Поиск композиции

Для простоты использования и облегчения поиска композиций функции данного устройства, предназначенные для управления iPod, максимально приближены к операциям управления на самом iPod.

- В зависимости от количества файлов в памяти iPod на отображение списка может потребоваться какое-то время.
- **Если текст на iPod содержит символы,** не поддерживаемые этим устройством, такие символы не отображаются.

## Поиск композиций по категории

1 Нажмите  $\equiv$ /LIST, чтобы перейти в режим поиска.

#### 2 С помощью MULTI-CONTROL выберите категорию.

Поворачивайте для перехода к другой категории. Нажмите, чтобы выбрать. PLAYLISTS (списки воспроизведения)— ARTISTS (артисты)—ALBUMS (альбомы)— SONGS (композиции)—PODCASTS (подкасты)—GENRES (жанры)—COMPOSERS (композиторы)—AUDIOBOOKS (аудиокниги) На дисплее в виде списка появится содержимое выбранной категории.

- **E** Удерживая MULTI-CONTROL, можно включить воспроизведение в любом месте выбранной категории. Также выполнить эту операцию можно нажатием MULTI-CONTROL вправо.
- **Вы также можете выбрать другую катего**рию, нажимая MULTI-CONTROL вверх или вниз.
- **Выбрать категорию можно также нажатием** MULTI-CONTROL вправо.
- # Чтобы вернуться к предыдущей категории, нажмите MULTI-CONTROL влево.
- # Для возврата к верхнему уровню категорий нажмите и удерживайте MULTI-CONTROL.
- **Чтобы вернуть дисплей в исходный режим,** нажмите BAND/ESC.
- # Если Вы не воспользуетесь списком в течение 30 секунд, дисплей автоматически вернется в исходный режим.

<span id="page-27-0"></span>3 Повторите шаг 2, чтобы найти композицию, которую Вы хотите прослушать.

**• При нажатии на кнопку PODCASTS отобра**жается список выпусков.

## Поиск по списку по алфавиту

#### 1 С помощью MULTI-CONTROL выберите категорию.

Поворачивайте для перехода к другой категории. Нажмите, чтобы выбрать.

#### 2 При отображении на дисплее списка выбранной категории, нажмите  $\equiv$ /LIST, чтобы включить режим поиска по алфавиту.

На дисплее появится ABC SEARCH.

3 Поворачивайте MULTI-CONTROL для выбора буквы алфавита.

### 4 Нажмите MULTI-CONTROL для отображения списка по алфавиту.

Список отображается начиная с выбранной буквы.

Если записей не найдено, на дисплее отображается NOT FOUND.

## Отображение текстовой информации iPod

#### • Нажмите DISP/SCRL для выбора текстовой информации.

Время воспроизведения—название композиции—имя исполнителя—название альбома—количество композиций

# Примечания

- ! Если текст на iPod содержит символы, не поддерживаемые этим устройством, такие символы не отображаются.
- ! Прокручивание текстовой информацию влево производится нажатием и удерживанием кнопки DISP/SCRL.

Если при выполнении начальных настроек включить функцию постоянной прокрутки, то текстовая информация будет постоянно прокручиваться на дисплее. См. [Включе](#page-51-0)ние режима [постоянной](#page-51-0) прокрутки на стр.  $52.$  $52.$ 

## Знакомство с расширенными функциями

1 Нажмите MULTI-CONTROL, чтобы вывести на экран основное меню.

### 2 С помощью MULTI-CONTROL выберите FUNCTION.

Поворачивайте для перехода к другому пункту меню. Нажмите, чтобы выбрать. Отобразится меню функций.

### 3 Для выбора функции поворачивайте MULTI-CONTROL.

REPEAT (повторное воспроизведение)— SHUFFLE (воспроизведение в произвольной последовательности)—SHUFFLE ALL (воспроизведение всех композиций в произвольной последовательности)—LINK (воспроизведение в выбранной категории) —CONTROL (режим управления)—PAUSE (пауза)—A-BOOKS (скоростьаудиокниги)— S.RTRV (технология преобразования звука)

### Функции и их назначение

Функции REPEAT, PAUSE и S.RTRV практически идентичны аналогичным функциям встроенного проигрывателя компактдисков.

## <span id="page-28-0"></span>Воспроизведение музыки на плеере iPod

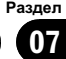

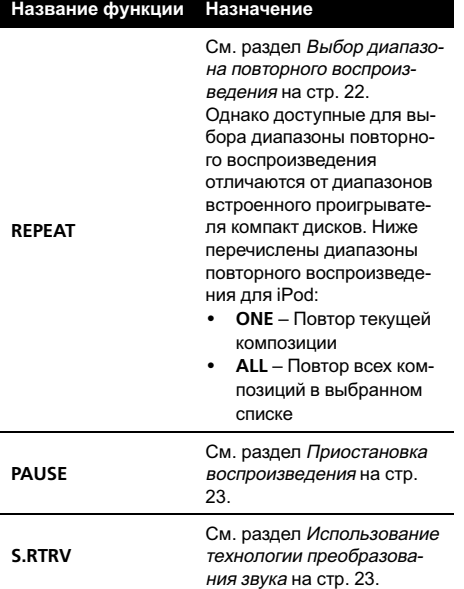

## Примечания

- Чтобы вернуть дисплей в исходный режим, нажмите BAND/ESC.
- Если Вы не воспользуетесь данной функцией в течение 30 секунд, то дисплей автоматически вернется в исходный режим.
- ! Если функция CONTROL установлена в режим IPOD, можно использовать только функции CONTROL, PAUSE и S.RTRV.

## Воспроизведение композиций в произвольной последовательности (перемешивание)

#### 1 Перейдите в меню выбора функций. См. раздел Знакомство <sup>с</sup> [расширенными](#page-27-0) [функциями](#page-27-0) на стр. 28.

2 С помощью MULTI-CONTROL выберите в меню функций SHUFFLE.

#### 3 Нажмите MULTI-CONTROL, чтобы выбрать нужный режим.

- SONGS Воспроизведение композиций из выбранного списка в произвольной последовательности.
- ALBUMS Воспроизведение по порядку композиций из альбома, выбранного случайным образом.
- ОFF Отмена режима воспроизведения в произвольной последовательности.

## Воспроизведение всех композиций в произвольной последовательности (перемешать все)

### Нажмите XX/iPod, чтобы включить функцию воспроизведения в произвольной последовательности.

Все композиции на iPod будут воспроизводиться в произвольной последовательности.

**• Чтобы выключить функцию воспроизведе**ния всех композиций в произвольной последовательности, нажмите SHUFFLE в меню FUNCTION еще раз.

### Примечание

Также включить функцию воспроизведения всех композиций в произвольной последовательности можно в меню, которое вызывается с помощью MULTI-CONTROL.

## <span id="page-29-0"></span>Воспроизведение композиций в жанре воспроизводимой в данный момент композиции

Можно воспроизводить композиции в жанре воспроизводимой в данный момент композиции. Вы можете выбрать композиции из следующих списков.

— Список альбомов артиста, композиция которого воспроизводится в данный момент

— Список композиций, относящихся к воспроизводимому в данный момент альбому — Список альбомов, относящихся к воспроизводимому в данный момент музыкальному жанру

В зависимости от количества файлов в памяти iPod на отображение списка может потребоваться какое-то время.

#### 1 Нажмите и удерживайте кнопку  $\equiv$ / LIST для переключения в режим воспроизведения по категории.

#### 2 С помощью кнопки MULTI-CONTROL выберите желаемый режим.

Нажмите MULTI-CONTROL влево или вправо для изменения режима; нажмите, чтобы выбрать нужный режим.

- ARTISTS Воспроизведение альбома артиста, композиция которого воспроизводится в данный момент.
- ALBUMS Воспроизведение композиции, относящейся к воспроизводимому в данный момент альбому.
- GENRES Воспроизведение альбома в жанре, воспроизводимом в данный момент.

При поиске списка на дисплее мигает сообщение SEARCHING, а затем начинается воспроизведение списка.

# Если требуемый альбом/композиция не найден(а), то на дисплее отображается NOT FOUND.

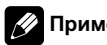

### Примечание

Также включить функцию воспроизведения всех композиций в произвольной последовательности можно в меню, которое вызывается с помощью MULTI-CONTROL.

## Управление функциями iPod с устройства iPod

Эта функция недоступна при использовании следующих моделей iPod.

— iPod nano первого поколения

— iPod пятого поколения Управление функциями iPod может производиться с устройства iPod. Звук будет воспроизводиться через динамики

аудиосистемы, а управление может производиться с iPod.

#### 1 Чтобы включить режим управления функциями, нажмите и удерживайте кнопку XX/iPod.

При каждом нажатии и удерживании кнопки XX/iPod происходит переключение режимов управления в следующем порядке:

- IPOD Управление функциями iPod данного устройства может производиться с подключенного устройства iPod.
- AUDIO Управление функциями iPod данного устройства может производиться с помощью органов управления данного устройства.

#### 2 Если выбран режим IPOD, воспользуйтесь органами управления iPod для выбора и воспроизведения композиции.

# При переключении на режим управления **IPOD** воспроизведение композиции приостанавливается. Для возобновления воспроизведения используйте iPod.

**• Даже если выбран режим IPOD, следую**щими функциями можно управлять с данного устройства.

## <span id="page-30-0"></span>Воспроизведение музыки на плеере iPod

Раздел 07

- Громкость
- ! Ускоренная перемотка вперед/назад
- Переход к предыдущей/следующей композиции
- Пауза
- ! Отображение текстовой информации

## Примечания

- ! Для включения и выключения функции можно также использовать меню, отображающееся при использовании переключателя MULTI-CONTROL.
- При установке режима управления IPOD доступны только следующие функции:
	- Доступны только функции CONTROL (управление с пульта ДУ), PAUSE (пауза) и S.RTRV (технология преобразования звука).
	- Громкость можно регулировать только с основного устройства.

# Настройка скорости воспроизведения аудиокниг

Скорость воспроизведения аудиокниг на iPod можно регулировать.

#### 1 Перейдите в меню выбора функций.

См. раздел Знакомство <sup>с</sup> [расширенными](#page-27-0) [функциями](#page-27-0) на стр. 28.

#### 2 С помощью MULTI-CONTROL выберите в меню функций A-BOOKS.

#### 3 Нажмите MULTI-CONTROL, чтобы выбрать нужный режим.

- **FASTER** Воспроизведение с большей скоростью
- NORMAL Воспроизведение с обычной скоростью
- SLOWER Воспроизведение с меньшей скоростью

## <span id="page-31-0"></span>Подключение устройства **Rluetooth**

Перед использованием аудиопроигрывателя и телефона Bluetooth необходимо подключить устройство Bluetooth к данному устройству. Выполните подключение в соответствии с рекомендациями в указанном ниже разделе.

#### Если устройство Bluetooth впервые используется с данным блоком, прочитайте следующий раздел.

- Регистрация с устройства Bluetooth на стр. 33
- Регистрация с этого устройства на стр. 34

#### Если устройство Bluetooth уже зарегистрировано в памяти данного устройства, прочитайте следующий раздел.

• Подключение зарегистрированного устройства Bluetooth и выбор профиля на стр. 35

#### Если необходимо отключить устройство Bluetooth от данного блока, прочитайте следующий раздел.

• Отключение устройства Bluetooth на стр. 34

#### Ниже перечислены другие удобные функции. Данными функциями можно пользоваться по своему усмотрению.

- Удаление зарегистрированного устройства Bluetooth на стр. 35
- Автоматическое подсоединение к устройству Bluetooth на стр. 35
- Отображение номера системной версии для ремонта на стр. 36
- Отображение адреса Bluetooth-устройства (BD) на стр. 36
- Изменение названия устройства на стр. 36

Ввод PIN-кода для беспроводного соединения Bluetooth на стр. 37

## Примечание

Перед использованием устройства Bluetooth может потребоваться ввести PIN-код на этом устройстве. Если для установки соединения требуется PIN-код, поищите код на самом устройстве или в его сопроводительной документации. См. Ввод PIN-кода для беспроводного соединения Bluetooth на стр. 37.

## Порядок подсоединения

#### 1 Выберите BT AUDIO или TELEPHONE в качестве источника сигнала.

Нажмите кнопку SRC/OFF, чтобы выбрать функцию BT AUDIO.

Чтобы выбрать TELEPHONE, нажмите и удерживайте PHONE/<sup>2</sup>/BT MENU.

#### 2 Нажмите MULTI-CONTROL, чтобы вывести на экран основное меню.

#### С помощью MULTI-CONTROL вы-3 берите CONNECTION.

Поворачивайте для перехода к другому пункту меню. Нажмите, чтобы выбрать. Отобразится меню соединения.

### 4 Для выбора функции поворачивайте **MULTI-CONTROL.**

OPEN DEVICE (создание соединения с устройством)-SEARCH DEVICE (поиск устройства)-DISCONNECT (отсоединение устройства)-DELETE DEVICE (удаление устройства из памяти)-PAIRED DEVICE (служебные настройки)-A.CONNECT (настройка автоматического соединения)-ВТ VER. INFO (информация о версии устройства)—**DEVICE INFO** (сведения об устройстве)-DEVICE EDIT (изменение имени устройства)-PINCODE INPUT (ввод PINкода)

32 Ru

## <span id="page-32-0"></span>Примечания

- ! Если устройство Bluetooth не подключено к данному устройству, функция DISCONNECT будет недоступна.
- Если устройство Bluetooth не зарегистрировано в памяти данного устройства, функции DELETE DEVICE и PAIRED DEVICE будут недоступны.
- Чтобы вернуть дисплей в исходный режим, нажмите BAND/ESC.
- Если Вы не воспользуетесь данными функциями, за исключение функций OPEN DEVICE, SEARCH DEVICE, DISCONNECT, DEVICE EDIT и PINCODE INPUT, в течение 30 секунд, то дисплей автоматически вернется в исходный режим.
- Если Вы не воспользуетесь функциями OPEN DEVICE и SEARCH DEVICE в течение 30 секунд после регистрации устройства Bluetooth в памяти блока, то дисплей автоматически вернется в обычный режим.

## Регистрация с устройства Bluetooth

1 Выведите на экран меню соединения.

См. раздел Порядок [подсоединения](#page-31-0) на стр. [32.](#page-31-0)

#### 2 С помощью MULTI-CONTROL выберите OPEN DEVICE.

# Если в памяти устройства имеется запись о ранее устанавливавшихся соединениях, Вы сможете выбрать устройство Bluetooth из PAIRED DEVICE.

См. раздел Подключение [зарегистрированно](#page-34-0)го [устройства](#page-34-0) Bluetooth <sup>и</sup> выбор профиля на стр[. 35](#page-34-0).

#### 3 Нажмите MULTI-CONTROL вверх или вниз, чтобы выбрать специальное устройство.

# Специальными устройствами называются Bluetooth-устройства, с которыми трудно установить соединение. Если Bluetooth-устройство указано в списке специальных устройств, выберите его из списка.

#### 4 Нажмите MULTI-CONTROL, чтобы активировать соединение.

Будет отображаться READY.

Этот блок находится в режиме готовности к установлению соединения с устройства Bluetooth.

# Если уже зарегистрировано пятьустройств, отобразится сообщение

MEMORY FULL, и регистрация нового устройства будет невозможна. В этом случае необходимо сначала удалить одно из зарегистрированных устройств из памяти. См. Удаление [зарегистрированного](#page-34-0) устройства [Bluetooth](#page-34-0) на стр. 35.

■ Для отображения названия, BD-адреса и PIN-кода данного устройства нажмите MULTI-CONTROL влево или вправо.

#### 5 Для установки соединения воспользуйтесь устройством Bluetooth.

Способ подсоединения зависит от устройства Bluetooth. См. руководство по эксплуатации устройства Bluetooth при создании соединения.

Когда соединение установлено, на дисплее появляется надпись PAIRED.

# Если при установлении соединения произошла ошибка, выводится сообщение **ERROR.** В этом случае повторите процедуру с начала.

**• В качестве PIN-кода по умолчанию уста**новлено 0000. Этот код можно изменить. См. Ввод PIN-кода для [беспроводного](#page-36-0) соединения [Bluetooth](#page-36-0) на стр. 37.

Раздел 08

 $_{\rm Ru}$  (33)

### <span id="page-33-0"></span>Регистрация с этого устройства

#### $\mathbf{1}$ Выведите на экран меню соединения.

См. раздел Порядок подсоединения на стр. 32.

 $\overline{2}$ С помощью MULTI-CONTROL выберите SEARCH DEVICE.

3 Нажмите MULTI-CONTROL вверх или вниз, чтобы выбрать устройство.

#### 4 Нажмите MULTI-CONTROL, чтобы начать поиск.

Во время поиска мигает индикатор **SEARCHING.** При обнаружении доступного Bluetooth-устройства на дисплее отображается его имя или адрес (если не удается определить имя устройства).

- Для отмены режима поиска нажмите **MULTI-CONTROL** еще раз.
- Если уже зарегистрировано пять устройств, отобразится сообщение

MEMORY FULL, и регистрация нового устройства будет невозможна. В этом случае необходимо сначала удалить одно из зарегистрированных устройств из памяти. См. Удаление зарегистрированного устройства Bluetooth на стр. 35.

■ Если устройство не может быть найдено, на дисплее отображается NOT FOUND. В этом случае проверьте статус устройства Bluetooth и выполните повторный поиск.

#### 5 Нажмите MULTI-CONTROL вверх или вниз для выбора названия устройства, с которым Вы хотите установить соединение.

• Если найдено только одно устройство. данная операция не может быть выполнена.

Для отображения BD-адреса и названия устройства нажмите MULTI-CONTROL влево или вправо.

#### Для установки соединения нажмите 6 **MULTI-CONTROL.**

При выполнении соединения мигает надпись PAIRING. Если соединение установлено, на дисплее появится индикация PAIRED.

• Если при установлении соединения произошла ошибка, выводится сообщение **ERROR.** В этом случае повторите процедуру с начала.

п. В качестве PIN-кода по умолчанию установлено 0000. Этот код можно изменить. См. Ввод PIN-кода для беспроводного соединения Bluetooth на стр. 37.

## Отключение устройства Bluetooth

Данной функцией можно воспользоваться только в случае наличия соединения Bluetooth.

#### 1 Выведите на экран меню соединения.

См. раздел Порядок подсоединения на стр. 32.

#### 2 С помощью MULTI-CONTROL выберите DISCONNECT.

#### 3 Нажмите MULTI-CONTROL вверх или вниз, чтобы выбрать устройство.

■ Если найдено только одно устройство, данная операция не может быть выполнена.

#### 4 Нажмите MULTI-CONTROL, чтобы прервать соединение Bluetooth.

При отключении на дисплее мигает индикатор DISCONNECTING. Когда беспроводное соединение Bluetooth прерывается, на дисплее отображается DISCONNECTED.

■ Если было подключено несколько устройств Bluetooth, и необходимо их отключить, нажмите MULTI-CONTROL и выберите устройство. В этом случае повторите процедуру начиная с шага 3.

Ru

34

# <span id="page-34-0"></span>Использование беспроводной технологии Bluetooth

## Удаление зарегистрированного устройства Bluetooth

1 Выведите на экран меню соединения.

См. раздел Порядок [подсоединения](#page-31-0) на стр. [32.](#page-31-0)

### 2 С помощью MULTI-CONTROL выберите DELETE DEVICE.

### 3 Нажмите MULTI-CONTROL вверх или вниз, чтобы выбрать устройство.

# Если найдено только одно устройство, данная операция не может быть выполнена.

**• Нажмите MULTI-CONTROL влево, чтобы от**образить BD-адрес.

• При невозможности отобразить название устройства отображается адрес BD.

### 4 Когда на дисплее появится имя устройства, нажмите MULTI-CONTROL вправо, чтобы отобразить на дисплее DELETE YES.

Устройство готово к удалению из памяти.

**• Если вы не хотите удалять устройство, на**жмите MULTI-CONTROL влево.

### 5 Нажмите MULTI-CONTROL, чтобы удалить устройство.

Во время удаления мигает надпись DELETING. После того, как устройство будет удалено, на дисплее появится индикация DELETED.

## Подключение зарегистрированного устройства Bluetooth и выбор профиля

Для зарегистрированного устройства можно выбрать профиль Bluetooth. В списке имеются следующие профили Bluetooth: PHONE, AVRCP и A2DP.

### 1 Выведите на экран меню соединения.

См. раздел Порядок [подсоединения](#page-31-0) на стр. [32.](#page-31-0)

### 2 С помощью MULTI-CONTROL выберите PAIRED DEVICE.

### 3 Нажмите MULTI-CONTROL вверх или вниз, чтобы выбрать устройство.

**• Если найдено только одно устройство,** данная операция не может быть выполнена.

■ Для переключения между BD-адресом и названием устройства нажмите

MULTI-CONTROL влево или вправо.

**• При невозможности отобразить название** устройства отображается адрес BD.

### 4 Для перехода к экрану выбора профиля нажмите MULTI-CONTROL.

#### 5 Нажмите MULTI-CONTROL вверх или вниз, чтобы выбрать профиль. PHONE—AVRCP—A2DP

 $\blacksquare$  Выбранный профиль отмечен значком " $\boldsymbol{\star}$ ".

■ Выбранный профиль отмечен значком "★".<br>■ Невозможно выбрать профиль, который не поддерживается подключенным устройством.

6 Нажмите MULTI-CONTROL для запуска или остановки выбранного профиля.

## Автоматическое подсоединение к устройству Bluetooth

Предусмотрена возможность включения режима автоматической установки соединения между устройством Bluetooth и данным блоком. Если данная функция включена, соединение между устройством Bluetooth и данным блоком будет устанавливаться автоматически всякий раз, когда устройство Bluetooth находится на расстоянии нескольких метров от блока.

• По умолчанию эта функция включена.

### 1 Выведите на экран меню соединения.

См. раздел Порядок [подсоединения](#page-31-0) на стр. [32.](#page-31-0)

2 С помощью MULTI-CONTROL выберите A.CONNECT.

Раздел 08

#### <span id="page-35-0"></span>3 Для включения функции автоматического соединения нажмите MULTI-CONTROL.

Если устройство Bluetooth находится в режиме готовности к установке беспроводного соединения Bluetooth, соединение с данным блоком будет установлено автоматически.

• Чтобы отключить функцию автоматического соединения, нажмите MULTI-CONTROL еще раз.

### Отображение номера системной версии для ремонта

Если данное устройство работает неправильно и Вы вынуждены обратиться к дилеру по вопросу ремонта, Вас могут попросить указать номера системных версий этого устройства и модуля Bluetooth. Номера системных версий можно вывести на экран.

#### 1 Выведите на экран меню соединения.

См. раздел Порядок [подсоединения](#page-31-0) на стр. [32](#page-31-0).

#### 2 С помощью MULTI-CONTROL выберите BT VER. INFO.

На дисплее отобразится номер системной версии (микропроцессора) этого устройства.

#### 3 Нажмите MULTI-CONTROL влево, чтобы отобразить номер версии модуля Bluetooth этого устройства.

 $\blacksquare$  Нажмите MULTI-CONTROL вправо, чтобы вернуться к номеру системной версии этого устройства.

## Отображение адреса Bluetooth-устройства (BD)

Данное устройство имеет функцию отображения BD-адреса.

#### 1 Выведите на экран меню соединения.

См. раздел Порядок [подсоединения](#page-31-0) на стр. [32](#page-31-0).

#### 2 С помощью MULTI-CONTROL выберите в меню функций DEVICE INFO.

### 3 Нажмите MULTI-CONTROL влево, чтобы перейти к BD-адресу.

На дисплее отобразится 12-разрядное шестнадцатеричное число.

**• При нажатии MULTI-CONTROL вправо** снова отображается название устройства.

## Изменение названия устройства

Название устройства можно изменить. По умолчанию установлено название устройства DEH-6100BT.

#### 1 Выведите на экран меню соединения.

См. раздел Порядок [подсоединения](#page-31-0) на стр. [32](#page-31-0).

#### 2 С помощью MULTI-CONTROL выберите DEVICE EDIT.

#### 3 Нажмите DISP/SCRL для выбора нужного типа символов.

Нажмите DISP/SCRL несколько раз для выбора следующих типов символов: Алфавит—Цифры

#### 4 Нажмите MULTI-CONTROL вверх или вниз для выбора буквы алфавита.

Имя устройства может содержать на более 32 символов.

5 Перемещение курсора на позицию предыдущего или последующего символа осуществляется нажатием MULTI-CONTROL влево или вправо соответственно.

6 Измените название устройства и нажмите MULTI-CONTROL, чтобы сохранить его в памяти устройства.

## <span id="page-36-0"></span>Ввод PIN-кода для беспроводного соединения Bluetooth

Чтобы подключить устройство Bluetooth к этому устройству посредством беспроводной технологии Bluetooth, необходимо ввести PIN-код на устройстве Bluetooth для подтверждения соединения. По умолчанию установлен код 0000. но Вы можете изменить его с помошью этой функции.

- При использовании некоторых Bluetooth-устройств ввод PIN-кода не требуется.
- $\mathbf 1$ Выведите на экран меню соединения.

См. раздел Порядок подсоединения на стр. 32.

#### $\overline{2}$ С помощью MULTI-CONTROL выберите PINCODE INPUT.

Нажмите MULTI-CONTROL вверх или 3 вниз, чтобы выбрать цифру.

4 Перемещение курсора на позицию предыдущего или последующего символа осуществляется нажатием MULTI-CONTROL влево или вправо соответственно.

#### 5. После ввода PIN-кода (до 16 цифр) нажмите MULTI-CONTROL, чтобы сохранить его в памяти устройства.

• При нажатии MULTI-CONTROL вправо на дисплее подтверждения происходит возврат к экрану ввода PIN-кода, в котором можно изменить PIN-код.

В случае ввода неверного символа по- $\blacksquare$ следующие символы не будут отображаться на дисплее.

■ В случае ввода неверного символа первым сохранение PIN-кода в памяти устройства невозможно. •

# **Bluetooth-аудио**

# Важно

- В зависимости от модели Bluetoothаудиоплеера, подключенного к устройству, доступны различные операции, которые подразделяются на два уровня:
	- Профиль A2DP (Advanced Audio Distribution Profile): На вашем аудиоплеере возможно только воспроизведение композиций.
	- Профиль AVRCP (Audio/Video Remote Control Profile): Возможно воспроизведение, пауза, выбор композиций и Т.Д.
- Поскольку на рынке представлено большое количество разнообразных Bluetoothаудиоплееров, управление ими с помощью этого устройства может в значительной степени отличаться. Обратитесь к руководству по эксплуатации, прилагаемому к Bluetooth-аудиоплееру, а также к данному руководству при управлении плеером с этого устройства.
- Данные о композициях (например, истекшее время воспроизведения, название композиции, номер композиции и т. д.) на этом устройстве просмотреть невозможно.
- Во время прослушивания композиций на Bluetooth-аудиоплеере по возможности воздерживайтесь от использования сотового телефона. При использовании сотового телефона поступающий с него сигнал может создать помехи для воспроизводимой композиции.
- Во время разговора по сотовому телефону, подключенному к данному устройству посредством беспроводной технологии Bluetooth, звук композиции, воспроизводимой с помощью Bluetooth-аудиоплеера, приглушается.
- При использовании аудиоплеера Bluetooth автоматическое подключение телефона Bluetooth невозможно.

# <span id="page-37-0"></span>Использование беспроводной технологии Bluetooth

Если при прослушивании композиции на Bluetooth-аудиоплеере вы переключаетесь на другой источник сигнала, воспроизведение композиции не прекрашается.

# Настройка Bluetooth аудио

Прежде чем воспользоваться функцией Bluetooth аудио, необходимо настроить устройство для работы с аудиоплеером Bluetooth. Для этого необходимо установить беспроводное соединение Bluetooth между этим устройством и аудиоплеером Bluetooth и прописать аудиоплеер Bluetooth в памяти устройства.

#### Подсоединение и регистрация  $\bullet$

Подробно о подключении устройства Bluetooth к этому блоку посредством беспроводной технологии Bluetooth смотрите в следующем разделе. Подключение устройства Bluetooth на стр. 32.

## Основные операции

Ускоренная перемотка вперед или назад

Нажмите MULTI-CONTROL влево или вправо и удерживайте.

### Выбор дорожки

Нажмите MULTI-CONTROL влево или впра-RO.

• Начало воспроизведения Нажмите **BAND/FSC** 

### Знакомство с расширенными функциями

Нажмите MULTI-CONTROL, чтобы вы-1 вести на экран основное меню.

#### 2 С помощью MULTI-CONTROL выберите FUNCTION.

Поворачивайте для перехода к другому пункту меню. Нажмите, чтобы выбрать. Отобразится меню функций.

#### Для выбора функции поворачивайте 3 **MULTI-CONTROL.**

**PLAY** (воспроизведение)-STOP (остановка)-PAUSE (пауза)

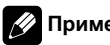

### Примечания

- Чтобы вернуть дисплей в исходный режим, нажмите BAND/ESC.
- Если Вы не воспользуетесь данной функцией в течение 30 секунд, то дисплей автоматически вернется в исходный режим.

### Функции и их назначение

Функция PAUSE идентична той, что используется для встроенного проигрывателя компакт-дисков.

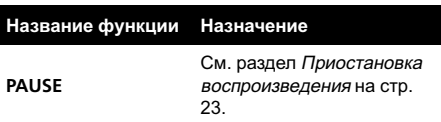

## Воспроизведение композиций на Bluetooth-аудиоплеере

Перейдите в меню выбора функций. 1 См. раздел Знакомство с расширенными функциями на стр. 38.

#### $\mathbf{2}$ С помошью MULTI-CONTROL выберите в меню функций PLAY.

Нажмите MULTI-CONTROL, чтобы на-3 чать воспроизведение.

### Остановка воспроизведения

Перейдите в меню выбора функций. См. раздел Знакомство с расширенными функциями на стр. 38.

С помощью MULTI-CONTROL вы-2 берите в меню функций STOP.

3 Нажмите MULTI-CONTROL, чтобы остановить воспроизведение. ■

38 Ru

# <span id="page-38-0"></span>Телефон с функцией **Bluetooth**

# Важно

- ! Поскольку это устройство находится в режиме готовности к подключению сотового телефона посредством беспроводной технологии Bluetooth, пользование этим устройством при остановленном двигателе может привести к разряду аккумулятора.
- Если включен режим POWER SAVE (см. раздел Экономия энергии [аккумулятора](#page-51-0) на стр[. 52\)](#page-51-0), входящие звонки не будут приниматься данным устройством.
- Во время вождения запрещено использование расширенных функций, требующих повышенного внимания, таких, как набор номеров с экрана, использование телефонного справочника и т.д. Если вам необходимо воспользоваться этими расширенными функциями, остановите автомобильв безопасном месте и только после этого воспользуйтесь ими.
- В зависимости от модели сотового телефона, подключенного к этому устройству, некоторые функции данного устройства могут быть недоступны.

# Настройки для громкой связи

Прежде чем воспользоваться функцией громкой связи, необходимо настроить устройство для работы с сотовым телефоном. Для этого необходимо установить беспроводное соединение Bluetooth между этим устройством и телефоном, зарегистрировать телефон в памяти устройства, настроить уровень громкости и отрегулировать положение микрофона.

### 1 Подсоединение и регистрация

Подробно о подключении устройства Bluetooth к этому блоку посредством беспроводной технологии Bluetooth смотрите в следующем разделе. [Подключение](#page-31-0) устройства [Bluetooth](#page-31-0) на стр. 32.

## 2 Регулировка громкости

Настройте требуемую громкость звука на сотовом телефоне. После настройки уровень громкости сохраняется в памяти этого устройства в качестве настройки по умолчанию.

**• Громкость речи и громкость звонка могут** отличаться в зависимости от модели сотового телефона.

# Если разница между уровнями громкости звонка и голоса абонента велика, общий уровень громкости может быть нестабильным.

**• Прежде чем прервать соединение между** сотовым телефоном и этим устройством, установите соответствующий уровень громкости. Если звук на сотовом телефоне был отключен (нулевой уровень громкости), то данная настройка на сотовом телефоне сохранится даже после отключения телефона от этого устройства.

3 Регулировка положения микрофона Микрофон должен быть направлен на говорящего.

## Выполнение вызовов

## Наберите номер

Простейший способ выполнения вызова это набор номера.

Чтобы получить дополнительную информацию, см. раздел [Вызов](#page-43-0) путем ввода [телефонного](#page-43-0) номера на стр. 44.

### Вызов номера из телефонного справочника или из списка вызовов

Чтобы получить дополнительную информацию, см. раздел Вызов по [номеру](#page-40-0) из [телефонного](#page-40-0) справочника на стр. 41 и [Ис](#page-41-0)пользование списков [пропущенных](#page-41-0), входящих <sup>и</sup> [исходящих](#page-41-0) звонков на стр. 42.

### <span id="page-39-0"></span>Голосовой набор

Если Ваш телефон поддерживает функцию голосового набора, можно выполнять вызов посредством речевых команд.

• Эта процедура может отличаться в зависимости от модели сотового телефона. Подробные инструкции смотрите в руководстве по эксплуатации, прилагаемом к Вашему сотовому телефону.

#### 1 Нажмите BAND/ESC и удерживайте, пока на дисплее не появится надпись CANCEL.

При отображении на дисплее VOICE DIAL ON Вы можете воспользоваться функцией голосового набора.

• Если сотовый телефон не поддерживает функцию голосового набора, на дисплее появится надпись NO VOICE DIAL, и операция станет недоступной.

2 Произнесите имя вызываемого абонента.

### Прием вызовов

#### Ответ на входящий вызов или его отклонение

#### % Ответ на входящий вызов При поступлении вызова нажмите MULTI-CONTROL.

#### • Завершение вызова Нажмите кнопку PHONE/<sup>2</sup>/BT MENU.

#### Отклонение входящего вызова

При поступлении вызова нажмите PHONE/  $\mathbb{R}$ /RT MFNU

# Примечание

Продолжительность вызова отобразится на дисплее (это показание может незначительно отличаться от реальной продолжительности вызова).

#### Управление ожиданием вызова

% Ответ на ожидающий вызов При поступлении вызова нажмите MULTI-CONTROL.

• Завершение всех вызовов Нажмите кнопку PHONE/<sup>2</sup>/BT MENU.

Переключение между абонентами, находящимися в режиме ожидания Нажмите MULTI-CONTROL вверх.

Отклонение ожидающего вызова Нажмите кнопку PHONE/<sup>2</sup>/BT MENU.

### Примечания

- ! Для завершения вызова вы и ваш собеседник должны положить трубку.
- В режиме ожидания можно вызвать PHONE BOOK, нажав MULTI-CONTROL вниз.
- ! В режиме ожидания можно вызвать MISSED CALLS, нажав MULTI-CONTROL вверх.
- В режиме ожидания можно вызвать DIALLED CALLS, нажав MULTI-CONTROL вправо.
- В режиме ожидания можно вызвать RCVED CALLS, нажав MULTI-CONTROL влево.

### Использование списка номеров телефонов

## Важно

- ! Во время работы со списком припаркуйте автомобиль и поставьте его на стояночный тормоз.
- Список можно вызвать из любого источника. Способы вызова списка отличаются в зависимости от источника сигнала.

40 Ru

Раздел 08

## <span id="page-40-0"></span>Использование беспроводной технологии Bluetooth

#### 1 Нажмите PHONE/ /BT MENU, чтобы перейти в режим списка телефонных номеров.

Если в качестве источника выбран TELEPHONE, нажмите /LIST, чтобы перейти в режим списка телефонных номеров.

#### 2 С помощью MULTI-CONTROL выберите категорию.

Поворачивайте для перехода к другому пункту меню. Нажмите, чтобы выбрать. PHONE BOOK (список телефонных номеров)—MISSED CALLS (список пропущенных звонков)—DIALLED CALLS (список исходящих звонков)—RCVED CALLS (список входящих звонков)

- ! Подробно о PHONE BOOK смотрите в следующем разделе. Вызов по номеру из телефонного справочника на стр. 41.
- Подробно о MISSED CALLS, DIALLED CALLS и RCVED CALLS смотрите в следующем разделе. [Использо](#page-41-0)вание списков [пропущенных](#page-41-0), входящих <sup>и</sup> [исходящих](#page-41-0) звонков на стр. 42.

# Если не сохранены имена, вместо них будут отображаться телефонные номера.

### Вызов по номеру из телефонного справочника

При подключении сотового телефона к данному устройству телефонные справочники данного устройства и сотового телефона автоматически синхронизируются. Однако для некоторых моделей сотовых телефонов синхронизация невозможна. В этом случае необходимо добавить записи в телефонный справочник вручную. Подробнее о добавлении записей см. в следующем разделе. [Перенос](#page-42-0) записей <sup>в</sup> [телефонный](#page-42-0) справочник на стр. 43. После того, как нужный номер найден в телефонном справочнике, Вы можете выбрать данную запись и вызвать этот номер.

#### 1 Нажмите PHONE/ / BT MENU, чтобы перейти в режим списка телефонных номеров.

# Если в качестве источника выбран TELEPHONE, нажмите /LIST, чтобы перейти в режим списка телефонных номеров.

### 2 С помощью MULTI-CONTROL выберите PHONE BOOK.

Поворачивайте для перехода к другому пункту меню. Нажмите, чтобы выбрать.

#### 3 Поверните MULTI-CONTROL, чтобы выбрать первую букву нужного имени.

**• Вы также можете выполнить данную** операцию, нажимая MULTI-CONTROL вверх или вниз.

# Для изменения символа нажмите DISP/SCRL. Нажимание DISP/SCRL служит для переключения символов в следующем порядке.

Алфавит—Русский—Греческий

Порядок указания имени и фамилии может отличаться от порядка в справочнике сотового телефона.

### 4 Нажмите MULTI-CONTROL, чтобы отобразить записи.

На дисплее отобразится первая запись в телефонном справочнике на выбранную букву (например, на букву "В" - "Валерий", "Виталий" и "Владимир").

#### 5 Поверните MULTI-CONTROL для выбора номера, с которым Вы хотите установить соединение.

Вы также можете выполнить данную операцию, нажимая MULTI-CONTROL вверх или вниз.

#### 6 Нажмите MULTI-CONTROL вправо, чтобы отобразить на дисплее список номеров телефонов выбранной записи.

# Отобразитьна дисплее категорию и список номеров телефонов выбранной записи можно также, нажав MULTI-CONTROL вправо.

# Текстовую информацию можно пролистывать, нажав и удерживая DISP/SCRL. Чтобы остановить прокрутку, нажмите DISP/SCRL.

 $_{\rm Ru}$  (41)

## <span id="page-41-0"></span>Использование беспроводной технологии Bluetooth

**• Если одна запись содержит несколько** телефонных номеров, выберите один, поворачивая MULTI-CONTROL.

# Если нужно вернуться назад и выбрать другую запись, нажмите MULTI-CONTROL влево.

7 Нажмите MULTI-CONTROL, чтобы выполнить вызов.

8 Для завершения вызова нажмите PHONE/<sup>2</sup>/BT MENU.

### Использование списков пропущенных, входящих и исходящих звонков

В памяти сохраняются 80 последних вызовов (исходящих, входящих и пропущенных). Вы можете просматривать список вызовов и звонить по этим номерам.

#### 1 Нажмите PHONE/ /BT MENU, чтобы перейти в режим списка телефонных номеров.

Если в качестве источника выбран TELEPHONE, нажмите /LIST, чтобы перейти в режим списка телефонных номеров.

#### 2 С помощью MULTI-CONTROL выберите MISSED CALLS, DIALLED CALLS или RCVED CALLS.

Поворачивайте для перехода к другому пункту меню. Нажмите, чтобы выбрать.

#### 3 Для выбора телефонного номера поверните MULTI-CONTROL.

Просмотр телефонных номеров, сохраненных в списке, осуществляется поворотом MULTI-CONTROL.

**• Вы можете выбрать другой телефонный** номер, нажимая MULTI-CONTROL вверх или вниз.

**• Удерживая DISP/SCRL, можно переходить** от одного имени или телефонного номера к другому.

# Текстовую информацию можно пролистывать, нажав и удерживая DISP/SCRL. Чтобы остановить прокрутку, нажмите DISP/SCRL.

# Если в течение примерно 30 секунд не выполняется никаких действий, список автоматически исчезнет с дисплея.

4 Нажмите MULTI-CONTROL, чтобы выполнить вызов.

5 Для завершения вызова нажмите PHONE/<sup>2/BT</sup> MENU.

### Знакомство с расширенными функциями

1 Нажмите и удерживайте кнопкуPHONE/ / BT MENU, чтобы включить функцию TELEPHONE.

2 Нажмите MULTI-CONTROL, чтобы вывести на экран основное меню.

#### 3 С помощью MULTI-CONTROL выберите FUNCTION.

Отобразится меню функций. Поворачивайте для перехода к другому пункту меню. Нажмите, чтобы выбрать.

#### 4 Для выбора функции поворачивайте MULTI-CONTROL.

PH B TRANSFER (перенос телефонного справочника)—A.ANSWER (настройка автоматического соединения)—

END VOLUME (регулировка уровня громкости собеседника)—RING TONE (выбор сигнала для входящего вызова)— NUMBER DIAL (прямой ввод номера)— PRIVATE (режим закрытой связи)

## Примечания

- ! Чтобы вернуться к дисплею воспроизведения, нажмите BAND/ESC.
- ! Если Вы не воспользуетесь данными функциями, за исключением функций PH B TRANSFER и NUMBER DIAL, в течение 30 секунд, то дисплей автоматически вернется в обычный режим.
- Можно использовать PRIVATE только во время разговора по телефону.
- <span id="page-42-0"></span>Использование беспроводной технологии Bluetooth
- Если телефон Bluetooth не подсоединен к данному блоку, функция NUMBER DIAL будет неактивна.

## Перенос записей в телефонный справочник

С помощью сотового телефона можно перенести телефонный справочник на устройство.

• В телефонном справочнике может быть сохранено до 1 000 записей для каждого пользователя (не более 5 устройств). Для каждой записи можно сохранить пять номеров по пяти категориям.

1 Перейдите в меню выбора функций.

См. раздел Знакомство <sup>с</sup> [расширенными](#page-41-0) [функциями](#page-41-0) на стр. 42.

2 С помощью MULTI-CONTROL выберите PH B TRANSFER.

3 Нажмите MULTI-CONTROL, чтобы войти в режим готовности к переносу телефонного справочника. На дисплее появится WAIT.

#### 4 С помощью сотового телефона выполните перенос справочника.

Выполните перенос справочника с помощью сотового телефона. Для получения дополнительной информации см. руководство по эксплуатации сотового телефона. После завершения операции переноса телефонного справочника на дисплее появится сообщение DATA TRANSFER.

## Настройка автоответчика

1 Перейдите в меню выбора функций. См. раздел Знакомство <sup>с</sup> [расширенными](#page-41-0) [функциями](#page-41-0) на стр. 42.

2 С помощью MULTI-CONTROL выберите A.ANSWER.

### 3 Для включения функции автоответчика нажмите MULTI-CONTROL.

• Чтобы отключить функцию автоответчика. нажмите MULTI-CONTROL еще раз.

## Регулировка уровня громкости для собеседника

Для обеспечения хорошего качества звука предусмотрена возможность регулировки уровня громкости для собеседника. Если уровень громкости для собеседника недостаточен, увеличьте его.

1 Перейдите в меню выбора функций.

См. раздел Знакомство <sup>с</sup> [расширенными](#page-41-0) [функциями](#page-41-0) на стр. 42.

### 2 С помощью MULTI-CONTROL выберите END VOLUME.

#### 3 Нажмите MULTI-CONTROL влево или вправо, чтобы выбрать нужную настройку.

1—2—3—4—5

# Этой функцией можно воспользоваться во время разговора.

■ Настройки могут быть сохранены для каждого устройства.

## Включение сигнала вызова

Вы можете выбрать, будет ли использоваться сигнал для входящего вызова данного блока. Если выбрать данную функцию, будет использоваться сигнал самого блока.

### 1 Перейдите в меню выбора функций.

См. раздел Знакомство <sup>с</sup> [расширенными](#page-41-0) [функциями](#page-41-0) на стр. 42.

#### 2 С помощью MULTI-CONTROL выберите RING TONE.

### 3 Нажмите MULTI-CONTROL, чтобы включить сигнал вызова.

Чтобы выключить сигнал вызова, нажмите MULTI-CONTROL еще раз.

## <span id="page-43-0"></span>Использование беспроводной технологии Bluetooth

## Вызов путем ввода телефонного номера

# Важно

Чтобы выполнить эту операцию, припаркуйте автомобильи поставьте его на стояночный тормоз.

1 Перейдите в меню выбора функций. См. раздел Знакомство <sup>с</sup> [расширенными](#page-41-0) [функциями](#page-41-0) на стр. 42.

2 С помощью MULTI-CONTROL выберите NUMBER DIAL.

3 Нажмите MULTI-CONTROL вверх или вниз, чтобы выбрать цифру.

4 Перемещение курсора на позицию предыдущего или последующего символа осуществляется нажатием MULTI-CONTROL влево или вправо соответственно.

- # Можно ввести до 32 цифр.
- 5 После завершения ввода номера нажмите MULTI-CONTROL.

На дисплее появляется подтверждение вызова.

6 Нажмите MULTI-CONTROL, чтобы выполнить вызов.

7 Для завершения вызова нажмите PHONE/<sup>2</sup>/BT MENU.

### Настройка закрытого режима

Во время разговора Вы можете включить закрытый режим (говорить можно только непосредственно по сотовому телефону).

1 Перейдите в меню выбора функций.

См. раздел Знакомство <sup>с</sup> [расширенными](#page-41-0) [функциями](#page-41-0) на стр. 42.

2 С помощью MULTI-CONTROL выберите PRIVATE.

#### 3 Нажмите MULTI-CONTROL, чтобы включить закрытый режим.

Чтобы выключить закрытый режим, нажмите MULTI-CONTROL еще раз.

Раздел 09

## <span id="page-44-0"></span>Регулировки аудиопараметров

## Знакомство с регулировками аудиопараметров

1 Нажмите MULTI-CONTROL, чтобы вывести на экран основное меню.

#### 2 С помощью MULTI-CONTROL выберите AUDIO.

Поворачивайте для перехода к другому пункту меню. Нажмите, чтобы выбрать. Отобразится меню аудиофункций.

#### 3 Для выбора аудиофункции поворачивайте MULTI-CONTROL.

FADER (регулировка баланса)—P.EQ (вызов эквалайзера)—EQ (настройка эквалайзера)—EQ (точная настройка эквалайзера)—LOUDNESS (тонкомпенсация)— SUB W1 (включение/выключение сабвуфера)—SUB W2 (настройка сабвуфера)— HPF (фильтр верхних частот)— BASS BOOST (усилитель нижних звуковых частот)-SLA (регулировка уровня входного сигнала)

### Примечания

- Чтобы вернуться к дисплею воспроизведения, нажмите BAND/ESC.
- Если в качестве источника выбран TELEPHONE, то доступна только функция FADER (регулировка баланса).
- Режим SUB W2 можно выбрать только в том случае, если в режиме SUB W1 включён выход канала сабвуфера.
- ! При выборе FM-тюнера в качестве источника сигнала функция SLA недоступна.
- Если Вы не воспользуетесь данной функцией в течение 30 секунд, то дисплей автоматически вернется в исходный режим.

## Использование регулировки баланса

Вы можете изменить настройку регулятора баланса/уровня сигнала таким образом, чтобы она обеспечивала оптимальные условия прослушивания на всех занятых пассажирами сиденьях.

#### 1 Перейдите в меню выбора аудиофункций.

См. раздел Знакомство <sup>с</sup> регулировками аудиопараметров на стр. 45.

### 2 С помощью MULTI-CONTROL выберите FADER в меню аудиофункций.

# Если настройка баланса была предварительно отрегулирована, отобразится надпись BALANCE.

3 Нажмите MULTI-CONTROL вверх или вниз, чтобы отрегулировать баланс передних и задних громкоговорителей. При смещении баланса передних и задних громкоговорителей от передних громкоговорителей к задним на дисплее отображается индикация от F 15 до R 15.

**• Когда используются только два громкого**ворителя, правильной настройкой является  $F/R<sub>0</sub>$ 

**• Если настройка выхода заднего канала на**ходится в режиме Rear SP :SUB W, то регулировать баланс передних и задних

громкоговорителей невозможно. См. [Установ](#page-50-0)ка [параметров](#page-50-0) выхода заднего канала <sup>и</sup> саб[вуфера](#page-50-0) на стр. 51.

#### 4 Нажмите MULTI-CONTROL влево или вправо, чтобы отрегулировать баланс левых и правых громкоговорителей.

При смещении баланса левого и правого громкоговорителей слева направо отображается индикация от L 15 до R 15.

## <span id="page-45-0"></span>Использование эквалайзера

Эквалайзер позволяет регулировать параметры воспроизведения так, чтобы звучание соответствовало требуемым внутренним акустическим характеристикам автомобиля.

### Вызов кривых эквалайзера из памяти

В памяти устройства хранится пять кривых эквалайзера, которые Вы можете вызвать в любое время. Ниже приводится перечень кривых эквалайзера.

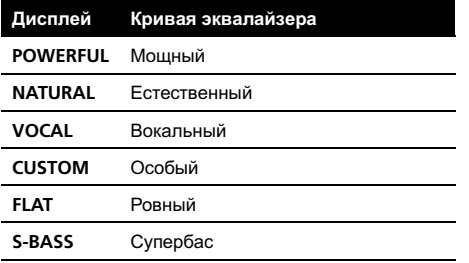

- $\cdot$  CUSTOM это регулируемая кривая эквалайзера, которую Вы создаете сами.
- При выборе кривой FLAT звук не подвергается никаким дополнительным преобразованиям или коррекции. Эта настройка полезна для проверки эффекта от применения кривых эквалайзера при помощи переключения кривой FLAT и установленной кривой эквалайзера.

### 1 Перейдите в меню выбора аудиофункций.

См. раздел Знакомство <sup>с</sup> [регулировками](#page-44-0) [аудиопараметров](#page-44-0) на стр. 45.

2 С помощью MULTI-CONTROL выберите P.EQ.

3 Нажмите MULTI-CONTROL влево или вправо, чтобы выбрать эквалайзер.

### Регулировка кривых эквалайзера

Предустановленные кривые эквалайзера можно настраивать с большой степенью точности (управление оттенками звука).

#### 1 Перейдите в меню выбора аудиофункций.

См. раздел Знакомство <sup>с</sup> [регулировками](#page-44-0) [аудиопараметров](#page-44-0) на стр. 45.

#### 2 Выберите EQ (настройку эквалайзера) с помощью MULTI-CONTROL.

#### 3 Нажмите MULTI-CONTROL влево или вправо, чтобы выбрать кривую эквалайзера для настройки.

LOW (низкие)—MID (средние)—HIGH (высокие)

#### 4 Нажмите MULTI-CONTROL вверх или вниз, чтобы отрегулировать уровень полосы эквалайзера.

При увеличении или уменьшении уровня громкости отображаются надписи с +6 по –6.

**• Затем Вы можете выбрать другую полосу и** отрегулировать ее уровень.

### Точная регулировка кривой эквалайзера

Вы можете отрегулировать среднюю частоту и коэффициент Q – резонанс (характеристики кривой) каждой текущей выбранной полосы (LOW/MID/HI).

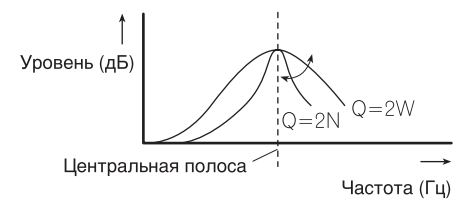

### 1 Перейдите в меню выбора аудиофункций.

См. раздел Знакомство <sup>с</sup> [регулировками](#page-44-0) [аудиопараметров](#page-44-0) на стр. 45.

Раздел 09

<span id="page-46-0"></span>2 Выберите EQ (точную настройку эквалайзера) с помощью MULTI-CONTROL.

3 С помощью левой и правой кнопок на MULTI-CONTROL выберите частоту, которую Вы хотите настроить. Нижние: 40HZ—80HZ—100HZ—160HZ Средние: 200HZ—500HZ—1KHZ—2KHZ Верхние частоты: 3KHZ—8KHZ—10KHZ— 12KHZ

4 Нажимайте MULTI-CONTROL вверх или вниз, чтобы отрегулировать коэффициент Q - резонанс. 2W—1W—1N—2N

## Регулировка тонкомпенсации

Тонкомпенсация компенсирует недостаточное звуковое давление в нижнем и верхнем диапазонах звуковых частот на низкой громкости.

#### 1 Перейдите в меню выбора аудиофункций.

См. раздел Знакомство <sup>с</sup> [регулировками](#page-44-0) [аудиопараметров](#page-44-0) на стр. 45.

#### 2 С помощью MULTI-CONTROL выберите LOUDNESS.

#### 3 Нажмите MULTI-CONTROL, чтобы включить тонкомпенсацию.

На дисплее отображается уровеньтонкомпенсации (например, MID).

**• Чтобы выключить тонкомпенсацию, на**жмите MULTI-CONTROL еще раз.

#### 4 Нажмите MULTI-CONTROL влево или вправо, чтобы выбрать нужный уровень.

LOW (низкие)—MID (средние)—HIGH (высокие)

## Использование выхода канала сабвуфера

Это устройство имеет выход канала сабвуфера, который можно включать и выключать.

Фазу на выходе канала сабвуфера можно менять с нормальной на обратную и наоборот.

### 1 Для отображения установочного меню сабвуфера нажмите SW/BASS.

Нажмите SW/BASS несколько раз для переключения между установочными меню сабвуфера в следующем порядке. установочное меню SUB W1 (включение/ выключение сабвуфера) —установочное меню SUB W2 (настройка сабвуфера)

#### 2 Выберите установочное меню SUB W1.

#### 3 Нажмите MULTI-CONTROL, чтобы включить выход канала сабвуфера. На дисплее появится надпись NORMAL.

Теперь выход канала сабвуфера включен.

**• Чтобы выключить выход канала сабвуфе**ра, нажмите MULTI-CONTROL еще раз.

### 4 Нажмите MULTI-CONTROL влево или вправо для выбора фазы выхода канала сабвуфера.

Для выбора обратной фазы нажмите MULTI-CONTROL влево, при этом на дисплее появится надпись REV. Для выбора нормальной фазы нажмите MULTI-CONTROL вправо, при этом на дисплее появится надпись NORMAL.

# Примечание

Также включить данное установочное меню можно в меню, которое вызывается с помощью MULTI-CONTROL.

 $_{\rm Ru}$  (47)

### <span id="page-47-0"></span>Изменение настройки сабвуфера

Если выход канала сабвуфера включён, Вы можете изменять частоту среза и уровень громкости звучания сабвуфера.

• Если выход канала сабвуфера включён, Вы можете выбрать функцию SUB W2.

1 Для отображения установочного меню сабвуфера нажмите SW/BASS.

Нажмите SW/BASS несколько раз для переключения между установочными меню сабвуфера в следующем порядке. установочное меню SUB W1 (включение/ выключение сабвуфера) —установочное меню SUB W2 (настройка сабвуфера)

#### 2 Выберите установочное меню SUB W2.

#### 3 Нажмите MULTI-CONTROL влево или вправо, чтобы выбрать частоту среза. 50—63—80—100—125 (Гц)

На выходе сабвуфера будут воспроизводиться только те частоты, которые ниже указанных частот среза.

#### 4 Нажмите MULTI-CONTROL вверх или вниз, чтобы отрегулировать уровень громкости сабвуфера.

При каждом нажатии MULTI-CONTROL вверх или вниз происходит повышение или понижение уровня сабвуфера. При этом на дисплее отображаются значения от +6 до -24.

## Примечание

Также включить данное установочное меню можно в меню, которое вызывается с помощью MULTI-CONTROL.

## Использование фильтра верхних частот

Если Вы не хотите, чтобы низкочастотные звуки из диапазона частот выхода канала сабвуфера воспроизводились из передних или задних громкоговорителей, включите HPF (фильтр верхних частот). В этом случае из передних или задних громкоговорителей будут воспроизводиться только звуки с частотой выше заданной.

#### 1 Перейдите в меню выбора аудиофункций.

См. раздел Знакомство <sup>с</sup> [регулировками](#page-44-0) [аудиопараметров](#page-44-0) на стр. 45.

#### 2 С помощью MULTI-CONTROL выберите HPF.

#### 3 Чтобы включить фильтр верхних частот, нажмите MULTI-CONTROL.

На дисплее появится надпись 80Hz. Теперь фильтр верхних частот включён.

# Если настройка фильтра верхних частот была предварительно произведена, то вместо 80Hz отобразится предварительно выбранная граничная частота этого фильтра.

• Чтобы выключить фильтр верхних частот, нажмите MULTI-CONTROL еще раз.

#### 4 Нажмите MULTI-CONTROL влево или вправо, чтобы выбрать частоту среза. 50—63—80—100—125 (Гц)

В этом случае из передних или задних громкоговорителей будут воспроизводиться только звуки с частотой выше заданной.⊡

## Усиление нижних звуковых частот

Функция усиления нижних звуковых частот усиливает уровень низких частот.

#### 1 Для отображения установочного меню BASS BOOST нажмите и удерживайте кнопку SW/BASS.

### <span id="page-48-0"></span>2 Нажмите MULTI-CONTROL вверх или вниз, чтобы выбрать желаемый уровень.

При увеличении или уменьшении уровня громкости отображаются надписи с 0 по +6.

#### Примечание **M**

Также включить данное установочное меню можно в меню, которое вызывается с помощью MULTI-CONTROL.

# Регулировка уровней входных сигналов

Функция SLA (настройка уровня входного сигнала) позволяет Вам регулировать уровень громкости каждого источника сигнала, чтобы предотвратить резкие изменения громкости при переключении источников сигнала.

• Настройки основываются на уровне громкости FM-тюнера, который остается неизменным.

1 Сравните уровень громкости FMтюнера с уровнем источника сигнала, который Вы хотите настроить.

#### 2 Перейдите в меню выбора аудиофункций.

См. раздел Знакомство <sup>с</sup> [регулировками](#page-44-0) [аудиопараметров](#page-44-0) на стр. 45.

#### 3 С помощью MULTI-CONTROL выберите SLA.

#### 4 Нажмите MULTI-CONTROL вверх или вниз, чтобы отрегулировать громкость источника сигнала.

При каждом нажатии MULTI-CONTROL вверх или вниз уровень громкости источника сигнала увеличивается или уменьшается.

При увеличении или уменьшении громкости источника сигнала на дисплее отображаются значения от +4 до –4.

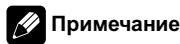

Также можно произвести регулировку уровня громкости MW/LW-тюнера при помощи регулировки уровня входного сигнала.

Раздел 09 <span id="page-49-0"></span>Разлеп 10

## Изменение начальных настроек

С помощью начальных настроек можно настроить разнообразные параметры системы для максимально эффективной работы этого устройства.

Нажмите и удерживайте кнопку 1 SRC/OFF, пока устройство не выключитcя.

 $\mathbf{2}$ Нажмите SRC/OFF и удерживайте его до вывода на дисплей исходного меню.

Поверните MULTI-CONTROL, чтобы выбрать одну из начальных настроек. LANGUAGE (выбор языка)-FM STEP (шаг настройки в FM-диапазоне)-АUTO PI (автоматический PI поиск (по идентификатору программы))-WARNING (предупреждающий сигнал)-AUX (вспомогательный вход)— REAR SP (выход заднего канала и усилитель сабвуфера)-EVERSCROLL (постоянная прокрутка)-BT AUDIO (аудиоплеер Bluetooth)-POWER SAVE (энергосбережение)-BT MEMORY CLR (очистка памяти Bluetooth)-S/W UPDATE (обновление программного обеспечения) Следуйте нижеприведенным инструкциям для управления каждой настройкой в отдельности.

• Чтобы отменить начальные настройки, нажмите кнопку BAND/ESC.

## Выбор языка интерфейса

Для Вашего удобства это устройство поддерживает несколько языков экранных сообщений. Вы можете выбрать наиболее подходящий для Вас язык.

#### 1 Выведите на дисплей меню исходных настроек.

См. раздел Изменение начальных настроек на стр. 50.

С помошью MULTI-CONTROL вы- $\mathbf{2}$ берите LANGUAGE в меню начальных настроек.

3 Нажимайте MULTI-CONTROL влево или вправо, чтобы выбрать язык. **ENGLISH** (английский)-РУССКИИ (русский)—**ESPANOL** (испанский)

Нажмите кнопку MULTI-CONTROL, 4 чтобы определить выбор. ■

## Установка шага настройки в FM-диапазоне

Обычно шаг настройки в FM-диапазоне, используемый при настройке с поиском, составляет 50 кГц. При включении функции АЕ или ТА шаг настройки автоматически меняется на 100 кГц. При включенной функции АГ предпочтительно установить шаг настройки 50 кГц.

#### 1 Выведите на дисплей меню исходных настроек.

См. раздел Изменение начальных настроек на стр. 50.

#### С помощью MULTI-CONTROL вы-2 берите FM STEP в меню начальных настроек.

3 Нажмите MULTI-CONTROL, чтобы выбрать шаг настройки в FM-диапазоне. При нажатии **MULTI-CONTROL** происходит переключение шага настройки в FM-диапазоне между значениями 50 кГц и 100 кГц. Выбранный шаг настройки в FM-диапазоне появляется на дисплее.

Во время ручной настройки шаг настройки составляет 50 кГц. <sup>1</sup>

50

Ru

## <span id="page-50-0"></span>Включение автоматического поиска PI

Устройство может автоматически искать другую станцию с такой же программой даже во время вызова предварительной настройки.

#### 1 Выведите на дисплей меню исходных настроек.

См. раздел [Изменение](#page-49-0) начальных настроек [на стр](#page-49-0). 50.

2 С помощью MULTI-CONTROL выберите AUTO PI в меню начальных настроек.

#### 3 Нажмите MULTI-CONTROL, чтобы включить автоматический PI поиск (по идентификатору программы).

**• Нажмите MULTI-CONTROL еще раз, чтобы** выключитьавтоматический PI поиск (по идентификатору программы).

## Включение предупреждающего сигнала

Если не отсоединить переднюю панель от основного устройства в течение пяти секунд после выключения зажигания автомобиля, раздастся предупреждающий сигнал. Вы можете отключить предупреждающий сигнал.

#### 1 Выведите на дисплей меню исходных настроек.

См. раздел [Изменение](#page-49-0) начальных настроек [на стр](#page-49-0). 50.

#### 2 С помощью MULTI-CONTROL выберите WARNING в меню начальных настроек.

3 Нажмите MULTI-CONTROL, чтобы включить предупреждающий сигнал.

**• Чтобы выключить предупреждающий сиг**нал, нажмите MULTI-CONTROL еще раз.

## Включение вспомогательной настройки

Допускается использование с этим устройством вспомогательного оборудования. При подключении и использовании вспомогательного устройства следует активировать вспомогательную настройку.

#### 1 Выведите на дисплей меню исходных настроек.

См. раздел [Изменение](#page-49-0) начальных настроек [на стр](#page-49-0). 50.

2 С помощью MULTI-CONTROL выберите AUX в меню начальных настроек.

3 Нажмите MULTI-CONTROL, чтобы включить AUX.

**• Чтобы выключить AUX, нажмите** MULTI-CONTROL еще раз.

## Установка параметров выхода заднего канала и сабвуфера

Выход заднего канала этого устройства (выход на провода заднего громкоговорителя и выход заднего канала RCA) можно использовать для подключения широкополосного громкоговорителя (Rear SP :REAR) или сабвуфера (Rear SP :SUB W). При выборе для настройки выхода заднего канала значения

Rear SP:SUB W можно подключить провод заднего громкоговорителя непосредственно к сабвуферу без использования вспомогательного усилителя.

По умолчанию это устройство настроено на подключение заднего широкополосного громкоговорителя (Rear SP :REAR).

#### 1 Выведите на дисплей меню исходных настроек.

См. раздел [Изменение](#page-49-0) начальных настроек [на стр](#page-49-0). 50.

Раздел 10

 $_{\rm Ru}$  (51

<span id="page-51-0"></span>Раздел 10

> 2 С помощью MULTI-CONTROL выберите REAR SP в меню начальных настроек.

#### 3 Нажмите MULTI-CONTROL, чтобы переключиться в режим настройки выхода заднего канала.

При нажатии MULTI-CONTROL будет выполняться переключение между

Rear SP :REAR (широкополосный громкоговоритель) и Rear SP :SUB W (сабвуфер) с отображением соответствующего состояния на дисплее.

# Если сабвуфер не подключен к выходу заднего канала, выберите Rear SP :REAR (широкополосный громкоговоритель).

# Если сабвуфер не подключен к выходу заднего канала, выберите Rear SP :SUB W (сабвуфер).

# Примечания

- ! Даже при изменении настройки звук выводиться не будет, если Вы не включите выход канала сабвуфера (см. [Использова](#page-46-0)ние выхода канала [сабвуфера](#page-46-0) на стр. 47).
- ! При изменении данной настройки значение выхода канала сабвуфера в аудиоменю возвращается к заводским установкам.
- ! В данной настройке параметры выхода каналов задних громкоговорителей и выхода RCA переключаются одновременно.

## Включение режима постоянной прокрутки

Если включить функцию постоянной прокрутки, то текстовая информация будет постоянно прокручиваться на дисплее. Отключите этот режим для единовременной прокрутки этой информации.

#### 1 Выведите на дисплей меню исходных настроек.

См. раздел [Изменение](#page-49-0) начальных настроек [на стр](#page-49-0). 50.

2 С помощью MULTI-CONTROL выберите EVERSCROLL в меню начальных настроек.

3 Нажмите MULTI-CONTROL, чтобы включить функцию постоянной прокрутки.

Нажмите **MULTI-CONTROL** еще раз, чтобы выключить функцию постоянной прокрутки.  $\blacksquare$ 

## Активация источника сигнала BT AUDIO

Чтобы использовать Bluetooth-аудиоплеер, необходимо активировать источник сигнала BT AUDIO.

Эта функция по умолчанию включена. Если Вы не используете функцию BT AUDIO, ее можно отключить.

#### 1 Выведите на дисплей меню исходных настроек.

См. раздел [Изменение](#page-49-0) начальных настроек [на стр](#page-49-0). 50.

2 С помощью MULTI-CONTROL выберите BT AUDIO в меню начальных настроек.

#### 3 Нажмите MULTI-CONTROL, чтобы включить источник сигнала BT AUDIO.

Чтобы отключить источник сигнала BT AUDIO, нажмите MULTI-CONTROL еще раз. $\textcolor{red}{\blacksquare}$ 

## Экономия энергии аккумулятора

Включение этой функции позволяет снизить потребляемую мощность аккумулятора.

• Если данная функция включена, то доступна только операция выбора источника сигнала.

52  $\rangle$   $_{\rm Ru}$ 

# <span id="page-52-0"></span>Важно

- При отсоединении аккумулятора автомобиля режим энергосбережения отключается. При подсоединении аккумулятора режим энергосбережения потребуется включить снова. Если переключатель зажигания автомобиля не имеет положения АСС (дополнительное оборудование), возможно, что в зависимости от метода подключения при отключенном режиме энергосбережения устройство будет потреблять энергию аккумулятора.
- Если включен режим энергосбережения. входящие звонки не будут приниматься данным устройством.

#### $\blacktriangleleft$ С помощью MULTI-CONTROL выберите POWER SAVE в меню начальных настроек.

См. раздел Изменение начальных настроек на стр. 50.

#### Нажмите MULTI-CONTROL, чтобы  $\mathbf{2}$

включить режим энергосбережения.

■ Чтобы отключить режим энергосбережения, нажмите MULTI-CONTROL еще раз.

## Сброс настроек модуля беспроводной связи Bluetooth

Удаление данных Bluetooth-телефона и Bluetooth-аудиоплеера невозможно. В целях защиты личной информации рекомендуется удалять эти данные, прежде чем передавать устройство другим лицам. Будут удалены следующие настройки:

- записи телефонного справочника в Bluetooth-телефоне
- регистрационный профиль Bluetoothтелефона
- список вызовов Bluetooth-телефона
- список последних подключенных Bluetooth-аудиоплееров

#### Выведите на дисплей меню исход-1 ных настроек.

См. раздел Изменение начальных настроек на стр. 50.

#### С помощью MULTI-CONTROL вы- $\mathbf{z}$ берите BT MEMORY CLR.

#### 3 Нажмите MULTI-CONTROL вправо для вызова дисплея подтверждения.

На дисплее отображается YES. Память готова к очистке.

Если перезагружать память телефона нет необходимости. нажмите MULTI-CONTROL влево. Дисплей вернется в прежнее состояние.

#### 4 Очистка памяти осуществляется нажатием MULTI-CONTROL.

На дисплее отобразится CLEARED, и данные будут удалены. ■

# Обновления программного обеспечения Bluetooth

Данная функция служит для установки обновлений программного обеспечения устройства. Для получения информации по программному обеспечению и порядку действий при его обновлении посетите наш сайт.

Разлеп

10

## Важно

Ни в коем случае не выключайте устройство во время обновления программного обеспечения.

#### Выведите на дисплей меню исход-1 ных настроек.

См. раздел Изменение начальных настроек на стр. 50.

#### С помошью MULTI-CONTROL вы- $\mathbf{2}$ берите S/W UPDATE.

#### Для включения режима передачи 3. данных нажмите MULTI-CONTROL.

• Для завершения операции обновления следуйте подсказкам на дисплее. ■

53 Ru

## Использование дополнительного источника сигнала (AUX)

К данному устройству можно подсоединить вспомогательное оборудование посредством стереокабеля с мини-штекером.

#### Вставьте мини-штекер стереокабеля в гнездо входа этого устройства.

Подробную информацию см. в [Описание](#page-8-0) элементов [устройства](#page-8-0) на стр. 9.

### Выбор AUX в качестве источника сигнала

**• Нажмите кнопку SRC/OFF, чтобы вы**брать AUX в качестве источника сигнала.

# Если вспомогательная настройка не включена, выбрать AUX невозможно. Чтобы получить дополнительную информацию, см. Включение [вспомогательной](#page-50-0) настройки на стр[. 51.](#page-50-0)

### Ввод названия вспомогательного источника (AUX)

Название, отображаемое для AUX, можно изменять.

1 Выбрав AUX в качестве источника сигнала, выберите FUNCTION с помощью MULTI-CONTROL, чтобы на дисплее появилась надпись TITLE INPUT.

#### 2 Введите название таким же образом, как вводится название на встроенном проигрывателе компакт-дисков. Чтобы получить дополнительную инфор-

мацию об этой процедуре, см. [Ввод](#page-23-0) названий дисков [на стр](#page-23-0). 24.

 $54$  )  $_{\rm Ru}$ 

## Функция уведомления о получении SMS (Служба коротких сообщений)

Если на подключенный к блоку мобильный телефон приходит SMS-сообщение, на дисплее в течение 8 будет выводиться уведомление. Одновременно раздается звуковой сигнал.

## Примечание

Если сообщение SMS принято в то время как на экране отображается меню, данное меню будет отменено.

<span id="page-53-0"></span>Раздел 11

## <span id="page-54-0"></span>Устранение неисправностей

#### Аудиоплеер/телефон Bluetooth

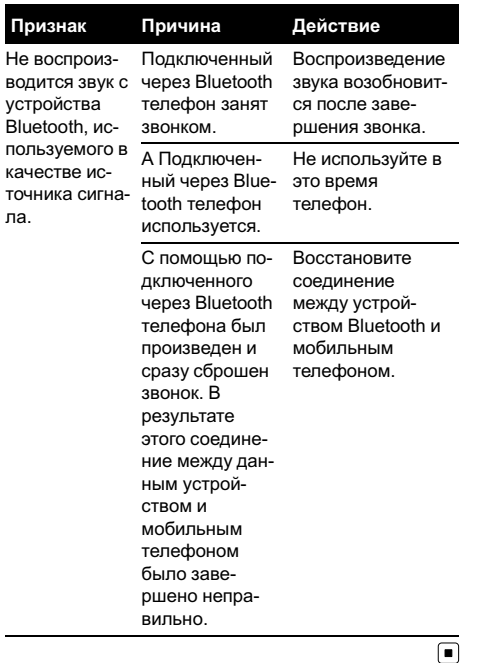

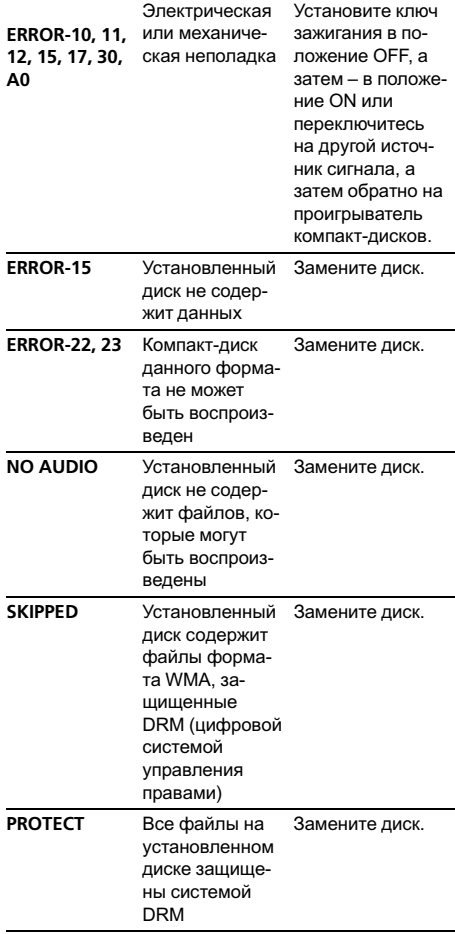

## Сообщения об ошибках

Когда Вы обращаетесь к торговому представителю или в ближайший сервисный центр Pioneer, убедитесь, что Вы записали сообщение об ошибке.

#### Встроенный проигрыватель компакт-дисков

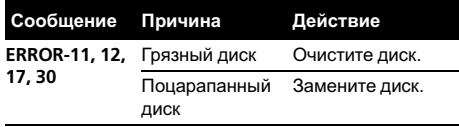

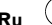

55

USB аудиоплеер/запоминающее устрой- $\cdots$ 

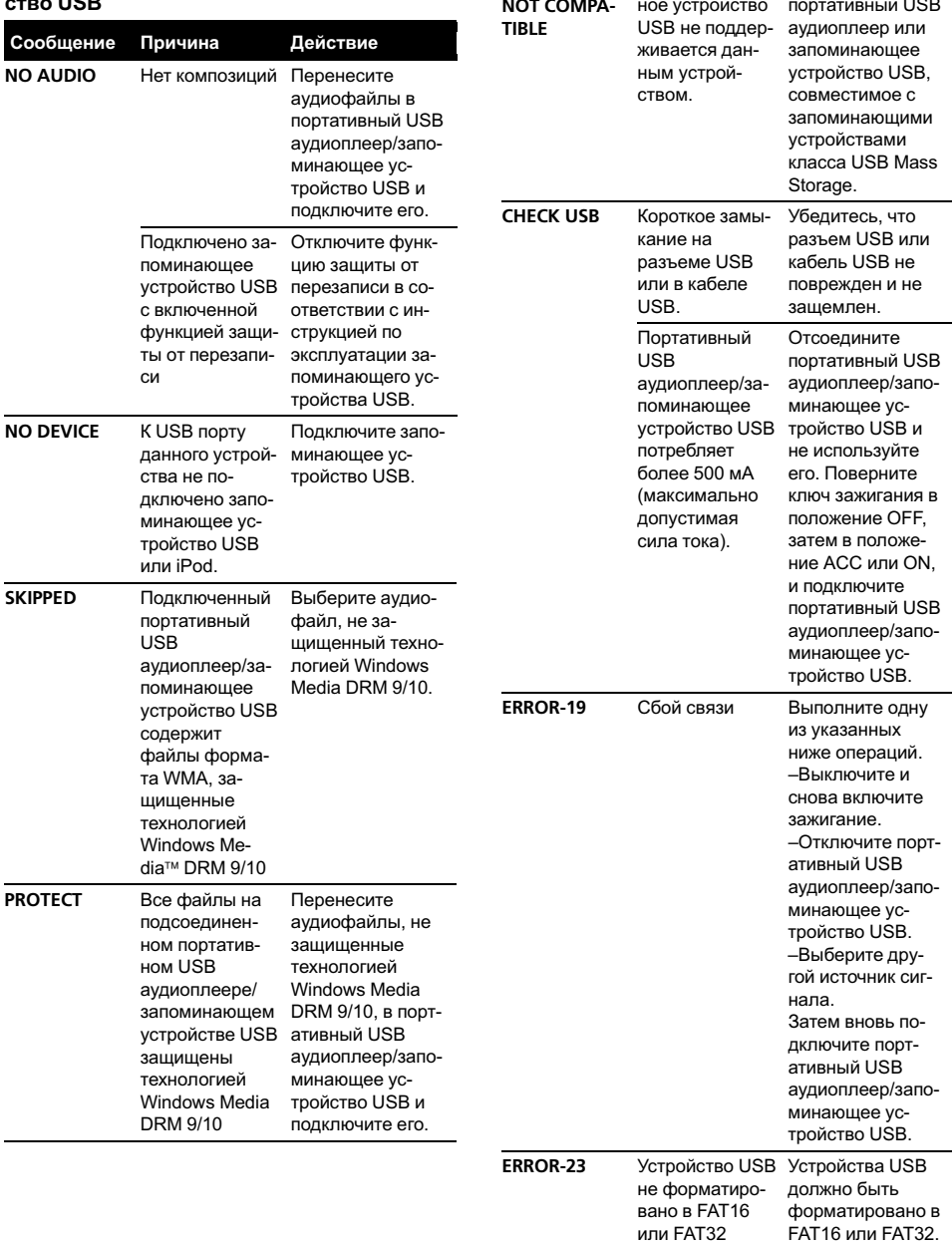

Подсоединен-

Подсоедините

Ru

 $\overline{56}$ 

<span id="page-56-0"></span>iPod

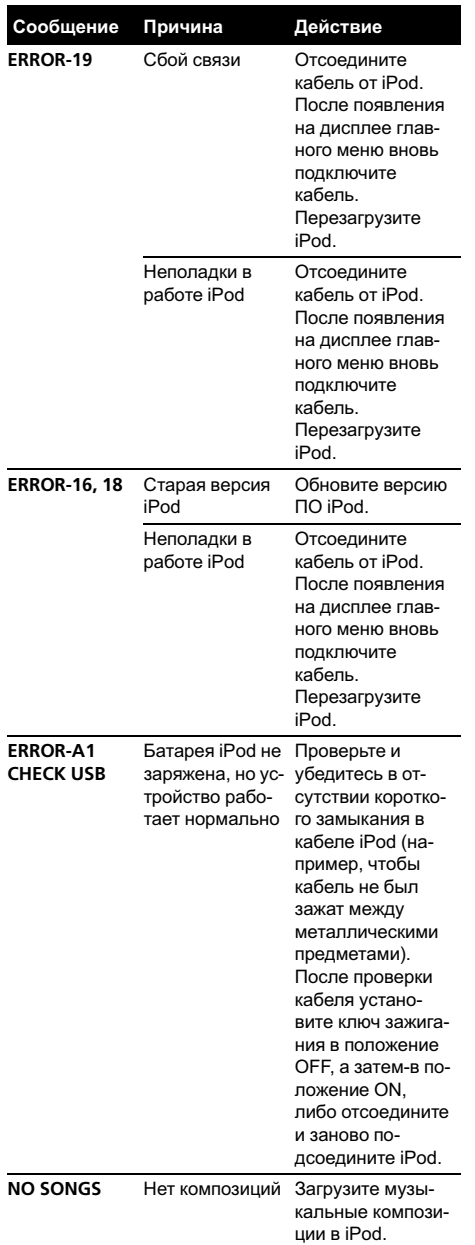

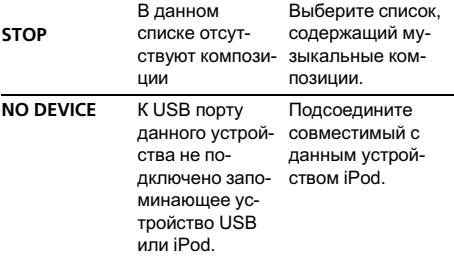

#### Аудиоплеер/телефон Bluetooth

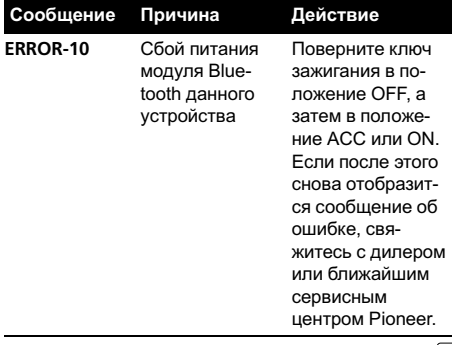

Дополнительная

Дополнительная информация

информация

## Рекомендации по обращению с дисками и проигрывателем

• Используйте только диски, имеющие один из следующих логотипов.

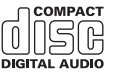

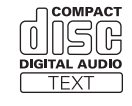

• Используйте только обычные круглые диски. Не используйте диски необычной формы.

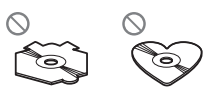

- <span id="page-57-0"></span>• Используйте компакт-диски диаметра 12 см или 8 см. Не используйте адаптер при воспроизведении 8-сантиметровых компакт-дисков.
- Не вставляйте в щель для загрузки компакт-диска ничего, кроме компакт-диска.
- Не используйте диски с трещинами, отколотыми краями, деформированные диски или диски с другими повреждениями, поскольку такие диски могут повредить проигрыватель.
- Воспроизведение не закрытых для записи дисков формата CD-R/CD-RW невозможно.
- Не прикасайтесь к записанной поверхности дисков.
- Когда диски не используются, храните их в футлярах.
- Не оставляйте диски в местах с повышенной температурой и под прямым солнечным светом.
- Не приклеивайте этикеток, не пишите и не наносите химических веществ на поверхность дисков.
- Для очистки компакт-диска протрите диск мягкой тканью от центра к краю.
- Конденсация может временно ухудшить работу проигрывателя. Оставьте его для адаптации к более высокой температуре примерно на час. Также протрите влажные диски мягкой тканью.
- Воспроизведение дисков может быть невозможно из-за характеристик диска, формата диска, приложения, при помощи которого выполнялась запись, условий воспроизведения, условий хранения и других факторов.
- Текстовая информация может отображаться неправильно в зависимости от условий записи.
- Толчки от неровностей дороги могут вызвать прерывание воспроизведения диска.
- Перед использованием дисков ознакомьтесь с мерами предосторожности при обращении с ними.

## Двойные диски

- ! Двойные диски это двусторонние диски для записи аудиоданных на CD с одной стороны и для записи видеоданных на DVD – с другой.
- ! Поскольку сторона CD двойных дисков физически несовместима с общим стандартом компакт-дисков, её воспроизведение на данном устройстве может быть невозможным.
- ! Частая загрузка и извлечение двойного диска может привести к появлению царапин на диске. Серьёзные царапины могут создать проблемы при воспроизведении диска на данном устройстве. В некоторых случаях двойной диск может застревать в щели загрузки дисков, изза чего его становится невозможно извлечь. Во избежание такой ситуации мы рекомендуем воздержаться от использования двойных дисков в данном устройстве.
- За более подробной информацией о двойных дисках обращайтесь к соответствующим производителям.

## Совместимость с форматами сжатия данных

#### **WMA**

- ! Совместимый формат: WMA, преобразованный при помощи Windows Media Player
- Расширение: .wma
- Скорость передачи данных: от 5 кбит/с до 320 кбит/с (постоянная), переменная
- Частота дискретизации: от 8 кГц до 48 кГц
- ! Windows Media Audio 9 Professional, Lossless, Voice: не поддерживаются

#### MP3

- Расширение: .mp3
- Скорость передачи данных: от 8 кбит/с до 320 кбит/с (постоянная), переменная

- <span id="page-58-0"></span>• Частота дискретизации: от 8 кГц до 48 кГц (32, 44,1, 48 кГц пиковая)
- Совместимая версия тегов ID3: 1.0, 1.1, 2.2, 2.3 (теги ID3 версии 2.x имеют приоритет перед версией 1.x.)
- ! Списки воспроизведения M3u: не поддерживаются
- ! MP3i (интерактивный MP3), mp3 PRO: не поддерживаются

#### AAC

- ! Совместимый формат: файлы AAC, преобразованные с использованием iTunes
- Расширение: .m4a
- Скорость передачи данных: от 8 кбит/с до 320 кбит/с
- Частота дискретизации: от 8 кГц до 44,1 кГц
- Скорость передачи данных: от 16 кбит/с до 320 кбит/с
- ! Apple Lossless: не поддерживается

#### **WAV**

- Расширение: .wav
- ! Совместимый формат: Linear PCM (Линейная ИКМ – LPCM), MS ADPCM
- Разрядность квантования: 8 и 16 (LPCM), 4 (MS ADPCM)
- Частота дискретизации: от 16 кГц до 48 кГц (LPCM), от 22,05 кГц до 44,1 кГц (MS ADPCM)

## Обращение с изделием и дополнительная информация

- В начале воспроизведении аудиофайлов, содержащих изображения, может произойти небольшая задержка.
- В качестве имени файла или папки может отображаться до 32 первых символов (включая расширение).
- Текстовая информация некоторых аудиофайлов может отображаться неправильно.
- ! Это устройство может неверно воспроизводить некоторые файлы формата WMA в зависимости от приложений, использованных для их записи.
- ! Для отображения в данном устройстве кодировка русского текста должна соответствовать следующим наборам символов:
	- Юникод (UTF-8, UTF-16)
	- Отличные от Юникода наборы символов, использующиеся в среде Windows, для которых в языковой настройке задан русский язык

### Сжатые аудиофайлы, записанные на диск

- Проигрыватель совместим со стандартами записи ISO 9660 уровень 1 и 2. Проигрыватель поддерживает файловые системы Romeo и Joliet.
- ! Возможно воспроизведение дисков, содержащих несколько сессий записи.
- ! Сжатые аудиофайлы несовместимы с пакетным форматом записи.
- ! Независимо от продолжительности паузы между композициями в изначальной записи, при воспроизведении дисков со сжатыми аудиофайлами между композициями будут короткие паузы.

# USB аудиоплеер/запоминающее устройство USB ВНИМАНИЕ

Pioneer не несет ответственности за потерю данных на запоминающем устройстве USB/ портативном USB аудиоплеере, даже если эти данные будут потеряны во время использования данного устройства.

Ru 59

- <span id="page-59-0"></span>Также Вы можете прослушивать композиции, подключив портативный USB аудиоплеер/запоминающее устройство USB класса USB Mass Storage. Однако записанные на устройстве USB композиции, защищенные авторским правом, воспроизводиться не будут.
- ! Портативный USB аудиоплеер/запоминающее устройство USB нельзя подключить к данному устройству через USB-концентратор.
- Память на запоминающем устройстве USB, имеющая разделы, не может использоваться с данным устройством.
- В зависимости от типа портативного USB аудиоплеера/запоминающего устройства USB это устройство может не распознать портативный аудиоплеер/запоминающее устройство USB или воспроизводить аудиофайлы некорректно.
- Не оставляйте портативный USB аудиоплеер/запоминающее устройство USB на прямом солнечном свету в течение длительного времени. Длительное воздействие прямого солнечного света может привести к неисправностям в работе портативного USB аудиоплеера/запоминающего устройства USB вследствие высокой температуры.
- Не оставляйте портативный USB аудиоплеер/запоминающее устройство USB в местах с повышенной температурой.
- Тщательно закрепите портативный USB аудиоплеер/запоминающее устройство USB во время вождения. Не роняйте портативный USB аудиоплеер/запоминающее устройство USB на пол, где он может застрять под педалью тормоза или акселератора.
- При подключении некоторых USB-устройств к данному ресиверу могут возникнуть радиопомехи.
- При начале воспроизведения аудиофайлов на портативном USB аудиоплеере/запоминающем устройстве USB, содержащем раз-

ветвленные иерархии папок, может произойти небольшая задержка.

- ! Не подключайте к данному устройству ничего, кроме портативного USB аудиоплеера/запоминающего устройства USB.
- Функционирование устройства может различаться в зависимости от типа USB аудиоплеера и запоминающего устройства USB.

## Пример иерархии

: Папка : Сжатый аудиофайл

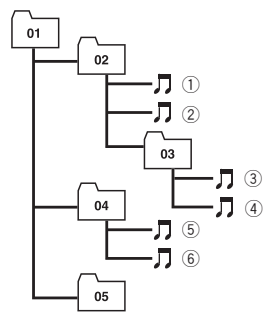

Уровень 1 Уровень 2 Уровень 3 Уровень 4

### Последовательность аудиофайлов на диске

- ! Это устройство назначает номера папок. Пользователь не может назначать номера папок.
- Последовательность выбора папок и других действий может изменяться в зависимости от кодировки или программного обеспечения, использованного для записи.
- ! Устройство позволяет воспроизводить до 999 файлов, записанных на диске СD (-R/-RW).
- Устройство позволяет воспроизводить до 99 папок, находящихся на диске.

60 Ru

## <span id="page-60-0"></span>Последовательность файлов на запоминающем устройстве USB

Последовательность файлов на портативном USB аудиоплеере отличается от последовательности на запоминающем устройстве USB <sup>и</sup> зависит от типа плеера.

- Числа от 01 до 05 означают присвоенные номера папок. Числа от  $(1)$  до  $(6)$  означают последовательность воспроизведения. Пользователь не может назначать номера папок и устанавливать последовательность воспроизведения с помощью данного устройства.
- ! Файлы воспроизводятся в той последовательности, в которой они записаны на устройстве USB.
- ! Для выбора алгоритма воспроизведения рекомендуется выполнить следующие действия.
	- 1 Присвойте файлам имена с цифрами, определяющими последовательность воспроизведения (например, 001xxx.mp3 и 099yyy.mp3).
	- 2 Поместите эти файлы в папку.
	- 3 Запишите папку, в которой содержатся данные файлы, на устройство USB.

В некоторых системных средах возможность установки порядка воспроизведения отсутствует.

- На портативном USB аудиоплеере/запоминающем устройстве USB можно воспроизводить до 65 535 файлов.
- На портативном USB аудиоплеере/запоминающем устройстве USB можно воспроизводить до 6 000 папок.  $\Box$

# Поддержка iPod

• Данное устройство поддерживает только перечисленные ниже модели iPod. Совместимые версии ПО для iPod также указаны ниже. Более старые версии ПО для iPod могут не поддерживаться.

- iPod nano первого поколения (версия программного обеспечения 1.3.1)
- iPod nano второго поколения (версия программного обеспечения 1.1.3)
- iPod nano третьего поколения (версия программного обеспечения 1.1.2)
- iPod пятого поколения (версия программного обеспечения 1.3.0)
- iPod classic (версия программного обеспечения 1.1.2)
- iPod touch (версия программного обеспечения 2.0)
- iPhone 3G (версия программного обеспечения 2.0)
- iPhone (версия программного обеспечения 2.0)
- ! Функции iPod могут различаться в зависимости от версии программного обеспечения или поколения.
- ! Функции iPod могут различаться в зависимости от версии программного обеспечения.
- ! Для подключения iPod требуется соответствующий USB кабель (CD-IU50) с разъемом Dock Connector. Более подробную информацию можно получить у Вашего дилера.

# Обращение с iPod ВНИМАНИЕ

- Pioneer не несет ответственности за потерю данных на iPod, даже если эти данные будут потеряны во время использования данного устройства.
- Не допускайте длительного воздействия прямых солнечных лучей на iPod. Продолжительное воздействие прямых солнечных лучей на iPod может стать причиной его выхода из строя вследствие перегрева.
- Не оставляйте iPod в местах с высокой температурой воздуха.

<span id="page-61-0"></span>При движении автомобиля надежно закрепите iPod. Не роняйте iPod на пол. где он может застрять под педалью тормоза или акселератора.

Более подробную информацию см. в инструкции по эксплуатации iPod.

### Настройки iPod

- При подключении iPod к данному устройству для эквалайзера iPod автоматически выбирается настройка Flat (ровная), что обеспечивает оптимальное звучание. При отсоединении iPod для эквалайзера автоматически выбирается предыдущая настройка.
- При использовании данного устройства отключение функции повторного воспроизведения на iPod невозможно. Даже если функция повторного воспроизведения на iPod отключена, то при подключении iPod к данному устройству эта функция автоматически установится в режим повтора всех композиций. •

## Профили Bluetooth

- Чтобы использовать беспроводную технологию Bluetooth, устройства должны поддерживать определенные профили. Это устройство поддерживает следующие профили.
	- A2DP (Advanced Audio Distribution Profile)
	- AVRCP (Audio/Video Remote Control Profile)
	- GAP (Generic Access Profile)
	- SDP (Service Discovery Protocol)
	- OPP (Object Push Profile)
	- HFP (Hands Free Profile)
	- PBAP (Phone Book Access Profile)
	- $-$  SPP (Serial Port Profile)  $\Box$

## Таблица символов для русского языка

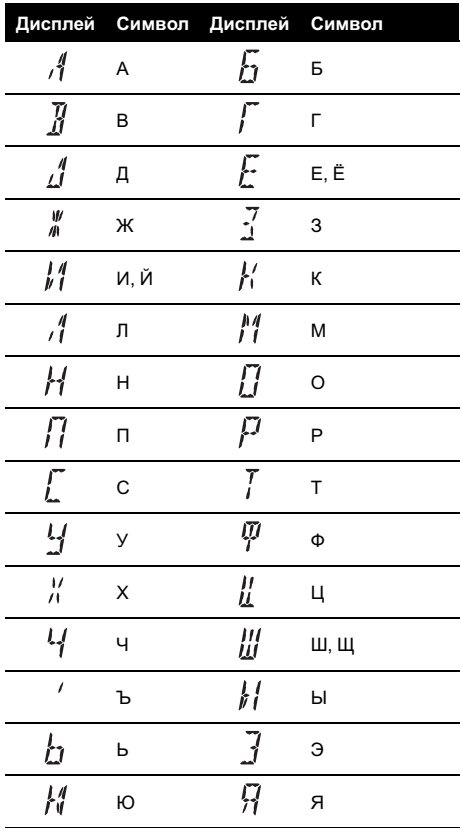

 $\boxed{\blacksquare}$ 

## <span id="page-62-0"></span>Таблица символов греческого алфавита

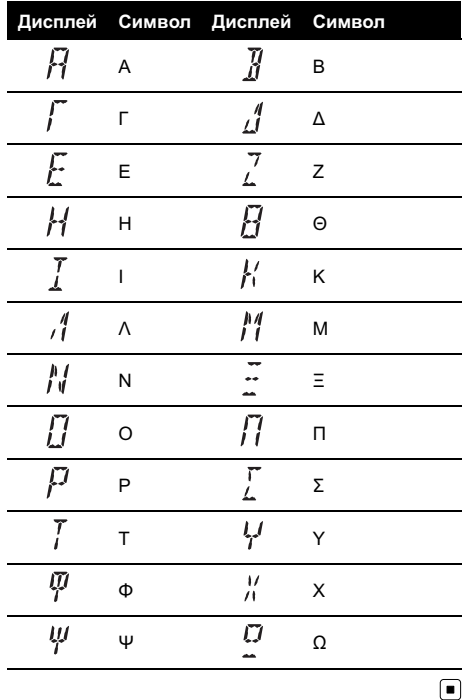

## Обозначение товарного знака и знака защиты авторских прав

**WMA** 

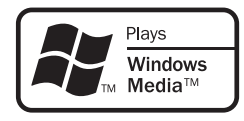

Windows Media и логотип Windows являются товарными знаками или зарегистрированными товарными знаками Microsoft

Corporation в Соединенных Штатах и/или других странах.

! Данное изделие использует технологию, принадлежащую Microsoft Corporation. Использование или распространение без лицензии Microsoft Licensing, Inc. запрещено.

#### MP3

Поставка этого изделия дает право только на его частное и некоммерческое использование и не предоставляет лицензии и не подразумевает право использования этого изделия в любых коммерческих (т.е. приносящих прибыль) прямых трансляциях (телевизионных, спутниковых, кабельных и/или любых других), вещании/потоковой передаче через Интернет, локальных сетях и/или других сетях или в других электронных системах распространения, таких как системы платного аудио и аудио по запросу. Для такого использования необходима специальная лицензия. Для получения дополнительной информации посетите http://www.mp3licensing.com.

#### Bluetooth

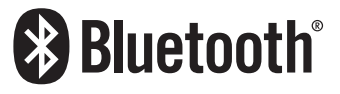

Bluetooth<sup>®</sup> (слово и логотипы) является зарегистрированным товарным знаком и принадлежит компании Bluetooth SIG, Inc.; использование корпорацией Pioneer этих товарных знаков разрешено соответствующей лицензией. Прочие товарные знаки и торговые наименования принадлежат соответствующим владельцам.

! Bluetooth-это технология, позволяющая устанавливать радиосоединение на небольших расстояниях; она разработана в качестве альтернативы кабельному подключению мобильных телефонов, КПК и других устройств. Bluetooth позволяет передавать речь и данные со скоростью до 1 Мбит/с в диапазоне частот 2,4 ГГц. Разработка технологии Bluetooth была начата в 1998 году группой заинтересованных компаний (SIG), куда вошли Ericsson Inc., Intel Corp., Nokia Corp., Toshiba и IBM; в настоящее время работы в этой сфере ведут почти 2 000 компаний по всему миру.

#### iPod

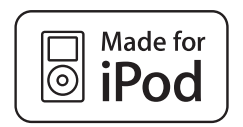

iPod является товарным знаком компании Apple Inc., зарегистрированным в США и других странах.

#### iPhone

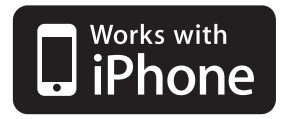

iPhone является зарегистрированной торговой маркой компании Apple Inc.

#### iTunes

iTunes является товарным знаком компании Apple Inc., зарегистрированным в США и других странах.

## <span id="page-64-0"></span>Технические характеристики

#### Общие

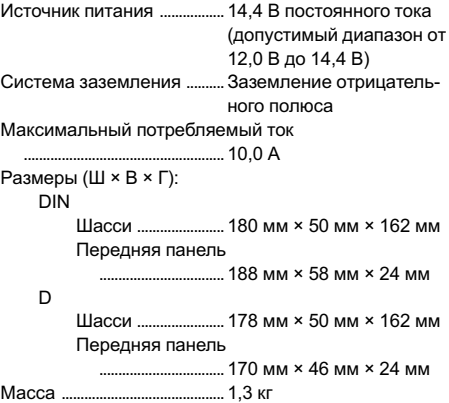

#### Аудио

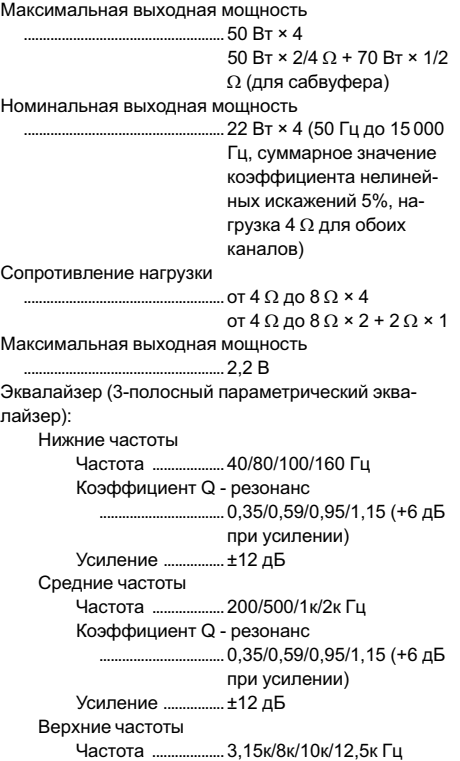

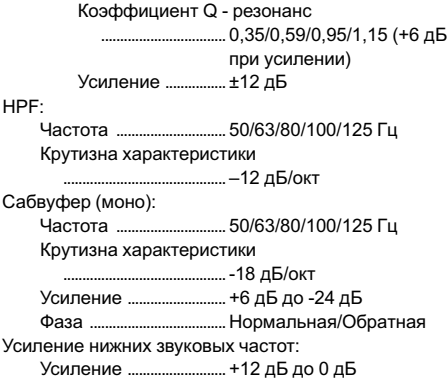

#### Проигрыватель компакт-дисков

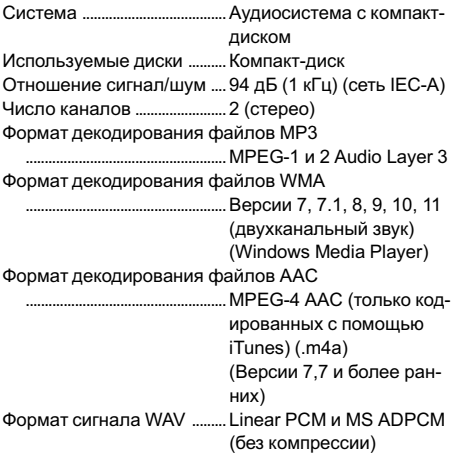

#### USB

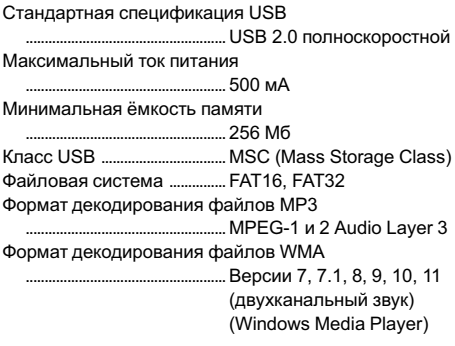

#### Формат декодирования файлов AAC

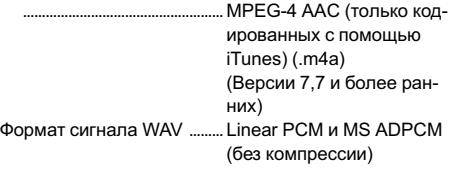

#### FM-тюнер

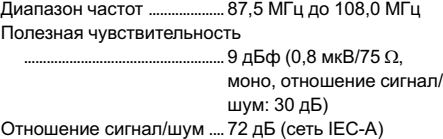

#### MW-тюнер

Диапазон частот ...................... от 531 кГц до 1602 кГц (9 кГц) Полезная чувствительность ..................................................... 25 мкВ (отношение сигнал/шум: 20 дБ) Отношение сигнал/шум .... 62 дБ (сеть IEC-A)

#### LW-тюнер

Диапазон частот ....................от 153 до 281 кГц Полезная чувствительность ..................................................... 28 мкВ (отношение сигнал/шум: 20 дБ) Отношение сигнал/шум .... 62 дБ (сеть IEC-A)

#### Bluetooth

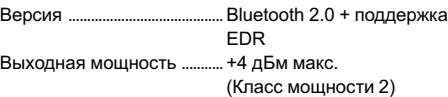

#### Примечание:

В соответствии со статьей 5 закона Российской Федерации "О защите прав потребителей" и постановлением правительства Российской Федерации № 720 от 16.06.97 компания Pioneer Europe NV оговаривает следующий срок службы изделий, официально поставляемых на российский рынок.

Автомобильная электроника: 6 лет Другие изделия (наушники, микрофоны и т.п.): 5 лет

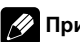

### Примечание

Характеристики и конструкция могут быть изменены с целью их улучшения без предварительного уведомления.

# http://www.pioneer.eu

Посетите www.pioneer-rus.ru (или www.pioneer.eu) для регистрации приобретенного Вами изделия.

#### PIONEER CORPORATION

4-1, MEGURO 1-CHOME, MEGURO-KU TOKYO 153-8654, JAPAN

#### Корпорация Пайонир

4-1, Мегуро 1-Чоме, Мегуро-ку, Токио 153-8654, Япония

#### PIONEER ELECTRONICS (USA) INC. P.O. Box 1540, Long Beach, California 90801-1540, U.S.A. TEL: (800) 421-1404

PIONEER EUROPE NV Haven 1087, Keetberglaan 1, B-9120 Melsele, Belgium/Belgique TEL: (0) 3/570.05.11

#### PIONEER ELECTRONICS ASIACENTRE PTE. LTD.

253 Alexandra Road, #04-01, Singapore 159936 TEL: 65-6472-7555

#### PIONEER ELECTRONICS AUSTRALIA PTY. LTD.

178-184 Boundary Road, Braeside, Victoria 3195, Australia TEL: (03) 9586-6300

#### PIONEER ELECTRONICS OF CANADA, INC.

300 Allstate Parkway, Markham, Ontario L3R 0P2, Canada TEL: 1-877-283-5901 TEL: 905-479-4411

#### PIONEER ELECTRONICS DE MEXICO, S.A. de C.V.

Blvd.Manuel Avila Camacho 138 10 piso Col.Lomas de Chapultepec, Mexico, D.F. 11000 TEL: 55-9178-4270

#### 先鋒股份有限公司

總公司: 台北市中山北路二段44號13樓 電話: (02) 2521-3588

#### 先鋒電子(香港)有限公司

香港九龍尖沙嘴海港域世界商業中心 9樓901-6室 電話: (0852) 2848-6488

Издано Pioneer Corporation. Авторские права ã 2009 Pioneer Corporation. Все права защищены.